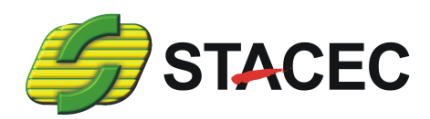

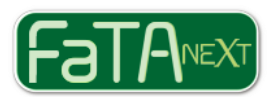

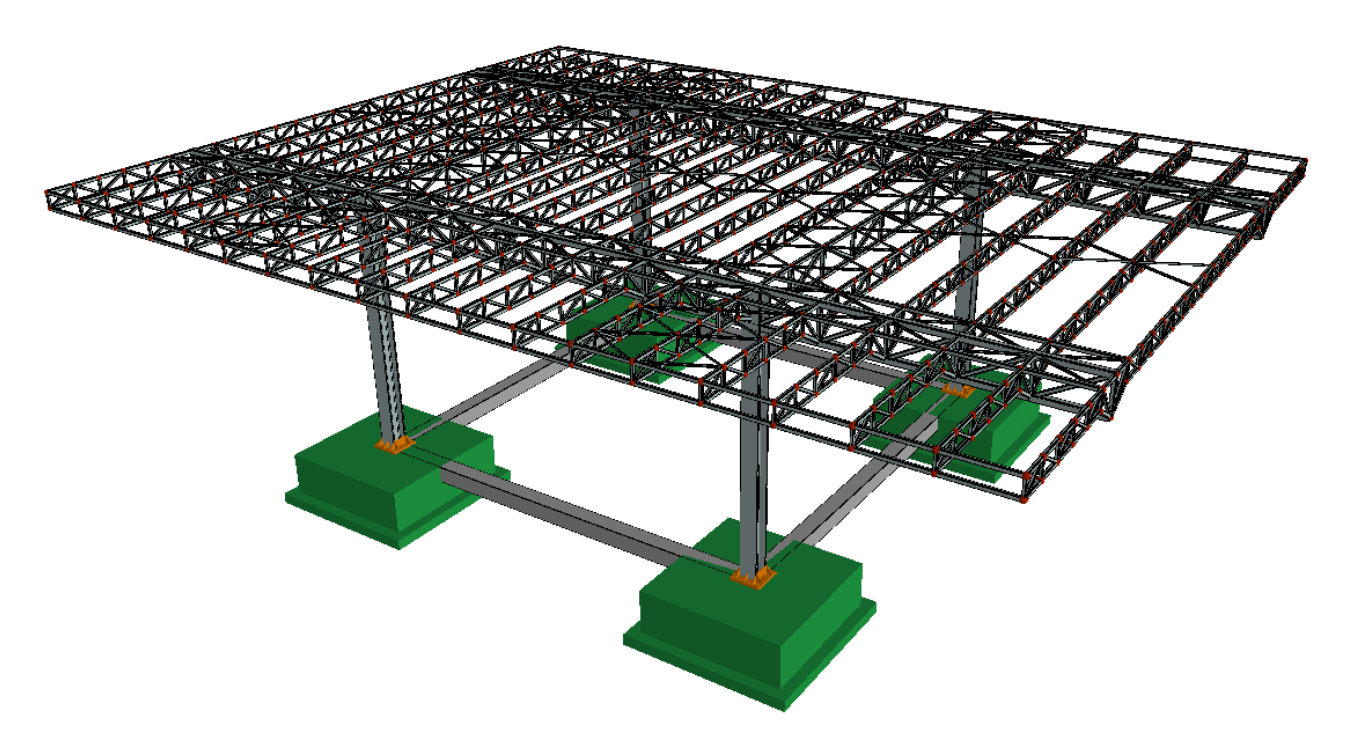

# **FaTA Next – Progettazione di strutture e collegamenti in acciaio**

# **Introduzione**

Dall'esperienza di oltre 40 anni di sviluppo di software dedicati alla progettazione strutturale nasce *FaTA Next*, il nuovo software per la modellazione, l'analisi e la verifica di strutture.

Il software consente di affrontare diverse problematiche strutturali, che vanno da semplici analisi di tipo lineare a quelle più complesse come non lineari e persino gli effetti del degrado strutturale. L'utente ha quindi la possibilità, all'interno di un unico applicativo di analizzare strutture miste, oltre che verificare e progettare tutte le parti strutturali accessorie come: plinti, pali, collegamenti tra elementi in acciaio e legno, tamponature, solai (c.a., legno, acciaio, predalle), scale, isolatori sismici, dissipatori, ecc.

Il modulo *Acciaio*, disponibile all'interno di *FaTA Next*, presenta funzionalità specifiche per le strutture in acciaio, rendendolo particolarmente efficace per le diverse soluzioni progettuali delle strutture metalliche.

Sia nell'ambito degli edifici multipiano che nella gestione delle travature reticolari, oltre alle verifiche degli elementi in acciaio, direttamente all'interno di *FaTA Next*, tramite collegamento diretto con il software *UdF Next*, è possibile elaborare le unioni tra le varie aste scegliendo tra le molteplici soluzioni disponibili.

### **Input**

#### *Concetti generali*

Tutti i comandi di input di *FaTA Next* sono disponibili sia in ambiente bidimensionale (utile alla gestione delle classiche strutture organizzate ad impalcati) che in ambito tridimensionale. Oltre alla geometria è possibile gestire aspetti propri della modellazione strutturale come: vincoli esterni per i vari oggetti, molle, carichi concentrati e coppie, rilasci dei gradi di libertà interni (ad es. cerniere interne), carichi ripartiti (nel riferimento globale o locale) sui vari oggetti.

Di seguito verranno esposte alcune delle funzionalità più utili e maggiormente indicate nel caso di modellazione di strutture in acciaio, ma comunque valide per qualsiasi tipologia strutturale.

# *Input tridimensionale, con modalità integrata a nodi liberi e a fili fissi*

L'infinita varietà di tipologie strutturale ci ha spinto a formulare tre diverse tipologie di nodo di modello: *"libero"*, **"di piano"** e *"filo fisso"*. Il concetto di "filo fisso", è particolarmente utile nel caso di classiche strutture realizzate a telai (o pareti) e impalcati. Il nodo "di piano" consente di realizzare parti strutturali di varia forma inserite in un contesto a impalcati. Nel caso di modellazione di strutture particolarmente complesse ed articolate, come potrebbero essere quelle in **acciaio** (basti pensare alle reticolari spaziali), è conveniente utilizzare nodi di tipo "libero", in quanto non sono legati da alcun vincolo automatico ma gestibili liberamente dall'utente all'interno della ambiente 3D.

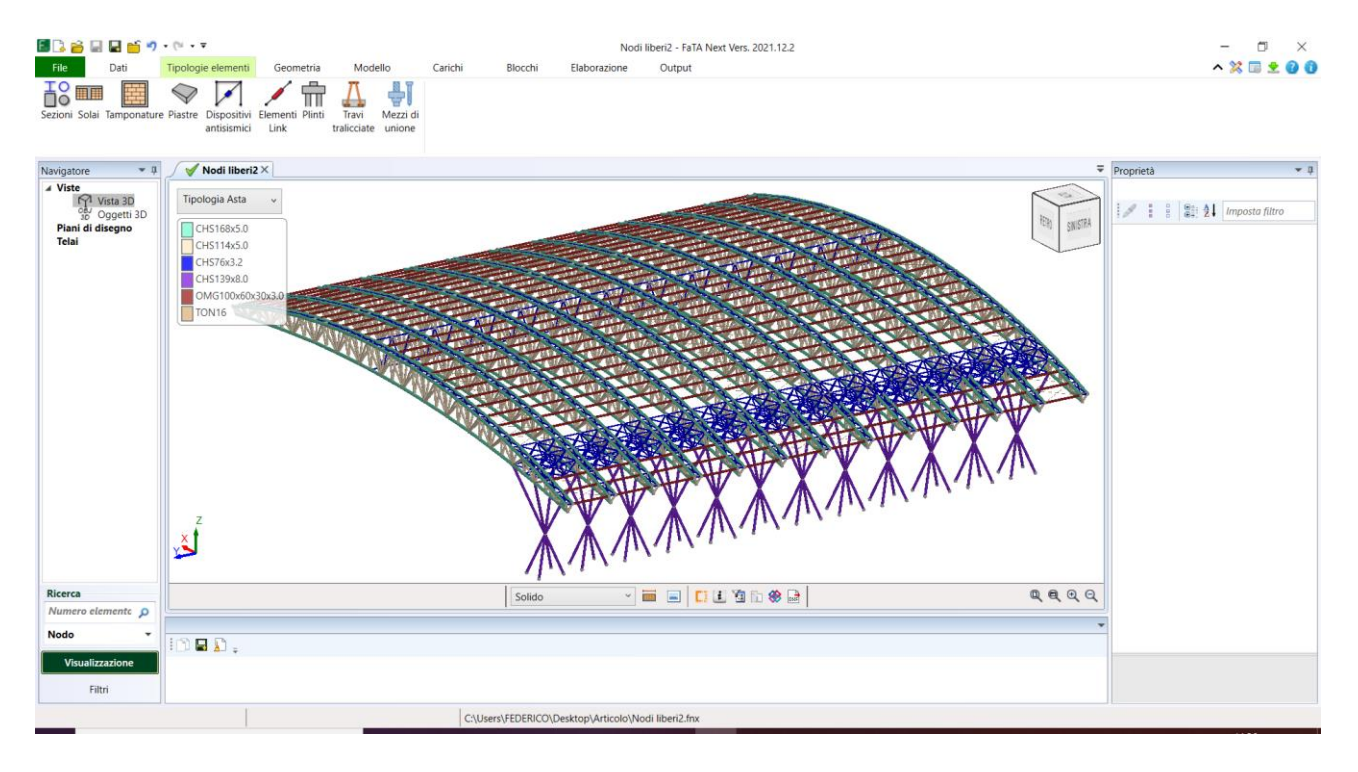

**Figura 1: Esempio di struttura realizzata a nodi "liberi"**

La potenzialità di avere la libertà di scelta del tipo di nodo sta nel fatto che tutti questi tipi possono coesiste all'interno dello stesso input consentendo all'utente di realizzare forme architettoniche di qualunque genere e complessità.

### *Posizionamento degli elementi mediante funzioni grafiche di 3D*

La modellazione geometrica, oltre che essere basata sul sistema di connessione **oggetti-nodi**, è perfezionabile mediante l'utilizzo delle funzionalità **"***Grip***"**, **"***Sposta***"** e **"***Sagoma***"**. Su ogni asta, ad esempio, è possibile direttamente spostare in 3D graficamente gli allineamenti rispetto a quelli definiti dai nodi (Grip) oppure modificare il criterio di sagomazione degli estremi di un'asta (Sagoma). Queste operazioni sono di fondamentale importanza non tanto per il calcolo di per se, quanto per definire la geometria esatta delle aste propedeutica alla realizzazione dei collegamenti. In questa fase il software, in base alla geometria definita dall'utente, provvederà ad effettuare dei rigorosi controlli geometrici di fattibilità.

Se ad esempio volessimo realizzare un'unione **trave-colonna con flangia** e abbiamo la geometria riportata nella figura seguente (di destra), per prima cosa dobbiamo modificare l'aggancio delle travi sulle colonne (utilizzando, ad esempio, il comando **"Grip"** presente nell'ambiente "Geometria"):

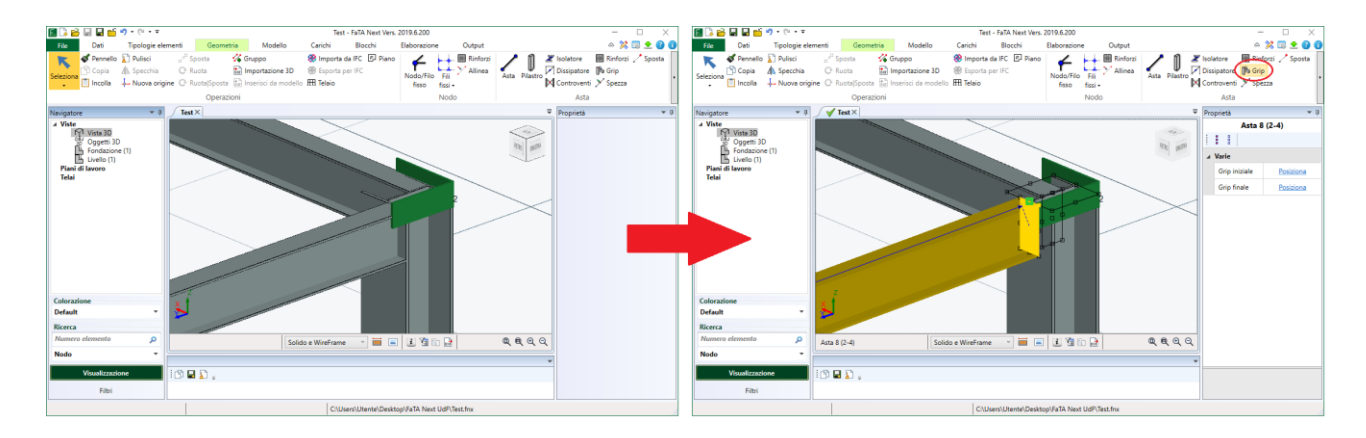

**Figura 2: Esempio di posizionamento delle aste tramite la funzione "Grip"**

Nel caso in cui volessimo realizzare un collegamento **testa colonna-trave**, anche in questo caso prima di definire l'unione, dobbiamo procedere alla corretta sagomazione del pilastro e della trave convergenti nel nodo in esame. In particolare, per prima cosa, è necessario sagomare il pilastro rendendo la trave passante su di esso. Per fare questo bisogna utilizzare il comando **"Sagoma"**. In questo caso le operazioni da effettuare sono due: la prima consiste nel prolungare la trave tramite la funzione **"Estendi"**, la seconda nel tagliare il piastro tramite la funzione **"Accorcia"**:

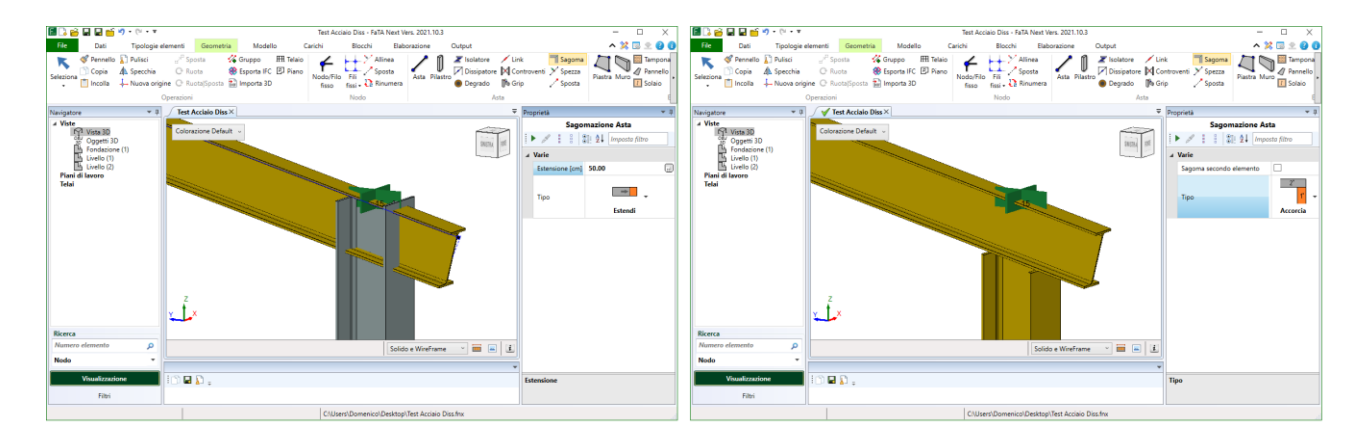

**Figura 3: Esempio di sagomazione delle aste tramite la funzione "Sagoma"**

### *Importazione da file CAD 3D (dxf/dwg)*

Tra le diverse modalità di importazione che il software possiede, dal file CAD 2D al file IFC da usare entrambi come sfondo, nel caso di strutture in acciaio la funzionalità più importante è *l'importazione CAD 3D*, mediante la quale è possibile creare gli **assi di calcolo** in ambiente CAD per poi assegnare le **sezioni strutturali** associandole ai vari layer utilizzati.

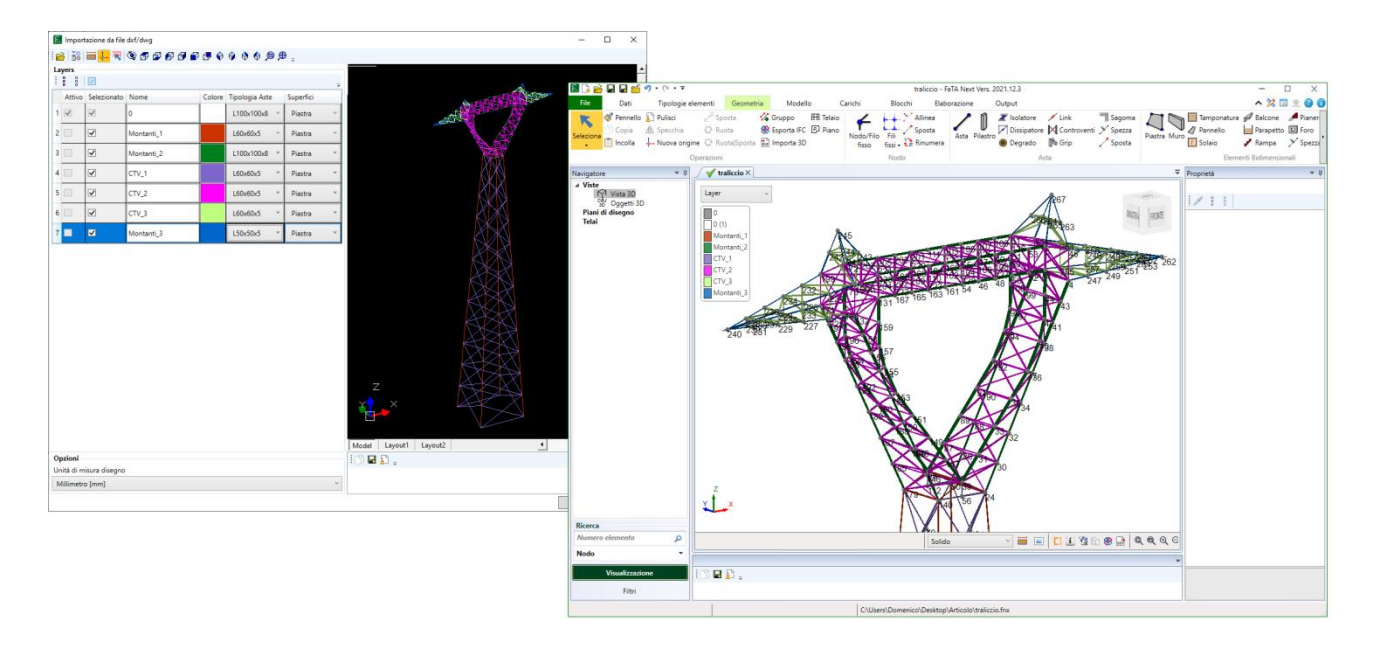

**Figura 4: Importazione da file CAD 3D**

### *Input tramite "blocchi" di oggetti*

Grande potenza di input, sia in fase di inserimento che di modifica, è garantita dalla gestione dei **blocchi strutturali**. In FaTA Next è possibile realizzare parti di strutture (anche da **modelli predefiniti**) da replicare e modificarne le caratteristiche (tipologie, vincoli, ecc.) realizzando dei **"blocchi di oggetti"**.

Per "**blocco**" si intende un insieme di entità che possono essere inserite e cancellate in un'unica operazione. Il blocco costituisce un "sotto-progetto" a tutti gli effetti e supporta tutte le entità e le operazioni del progetto principale. Con il progetto principale condivide la maggior parte dei dati generali mentre è indipendente per le altre informazioni.

La creazione di blocchi avviene tramite i seguenti meccanismi principali:

- creazione manuale (tramite un genico "input tradizionale");
- creazione da lettura file dwg\dxf;
- creazione da elementi già presenti nel progetto principale;
- creazione da wizard (capriate, scale).

Dato un blocco, nel progetto principale possono essere inserite uno o più *"istanze di blocco"*.

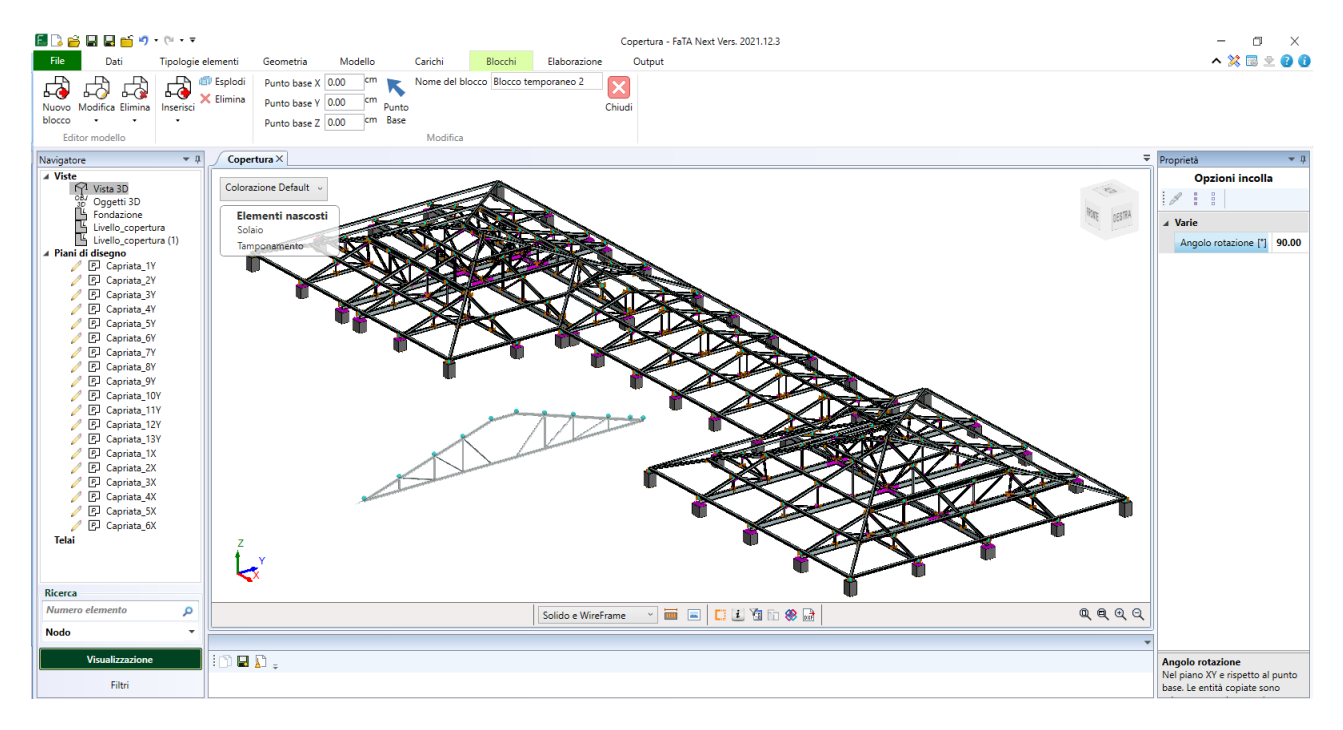

**Figura 5: Copertura in acciaio modellata mediante l'utilizzo dei "blocchi"**

### *Input tramite "Modelli" predefiniti*

FaTA Next dispone di specifiche funzioni parametriche per la modellazione guidata delle **capriate**. Tramite apposito **wizard**, è possibile scegliere il modello di capriata voluta tra quelle disponibili (Inglese, Fink, Warren, Polonceau, Mohnié, Howe, ecc.), definire le caratteristiche geometriche e le tipologie delle aste da utilizzare per i vari elementi.

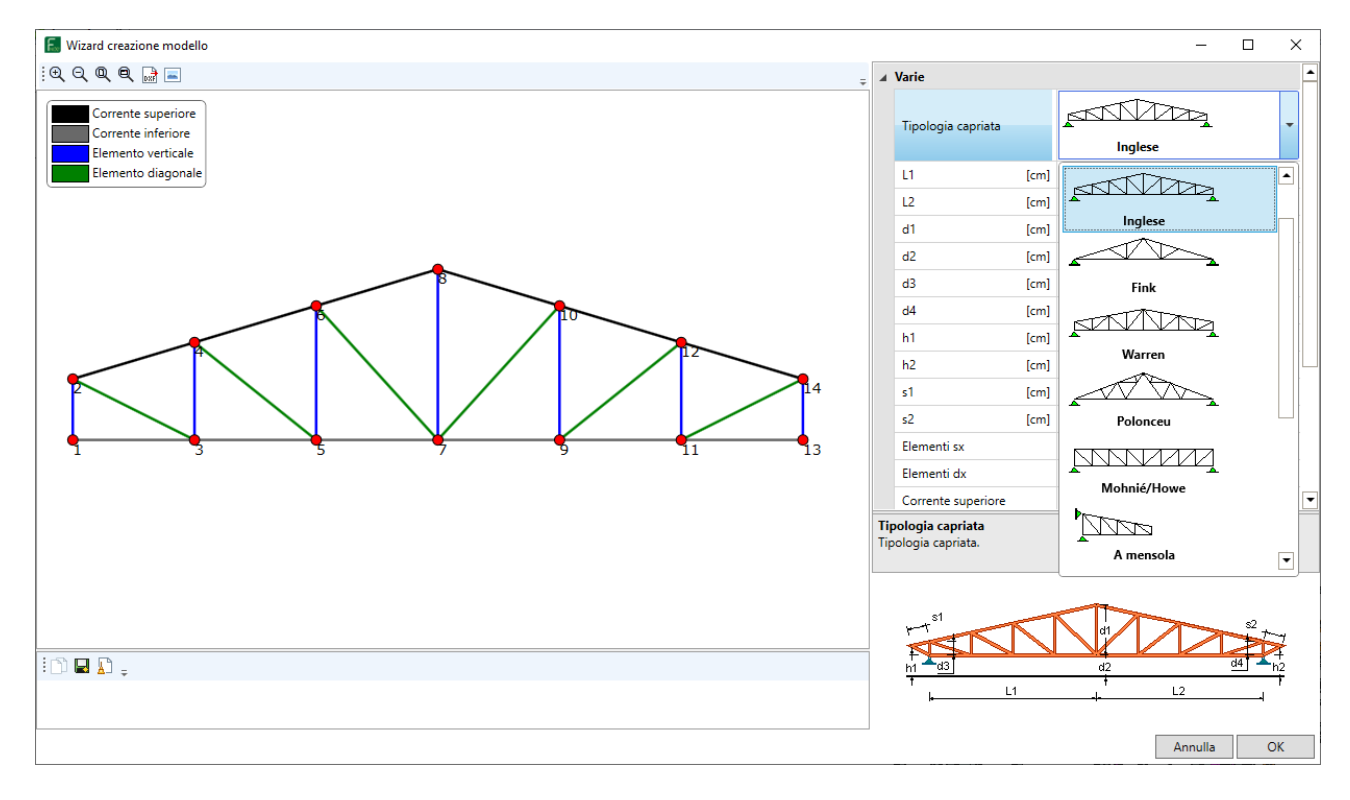

**Figura 6: Wizard per la definizione guidata delle capriate**

E' possibile, inoltre, definire e inserire diverse tipologie di **controventi** (concentrici, a K, a V) tra le aste selezionate. Tramite la barra delle proprietà è possibile scegliere la tipologia delle aste di controvento e il tipo di controvento da inserire.

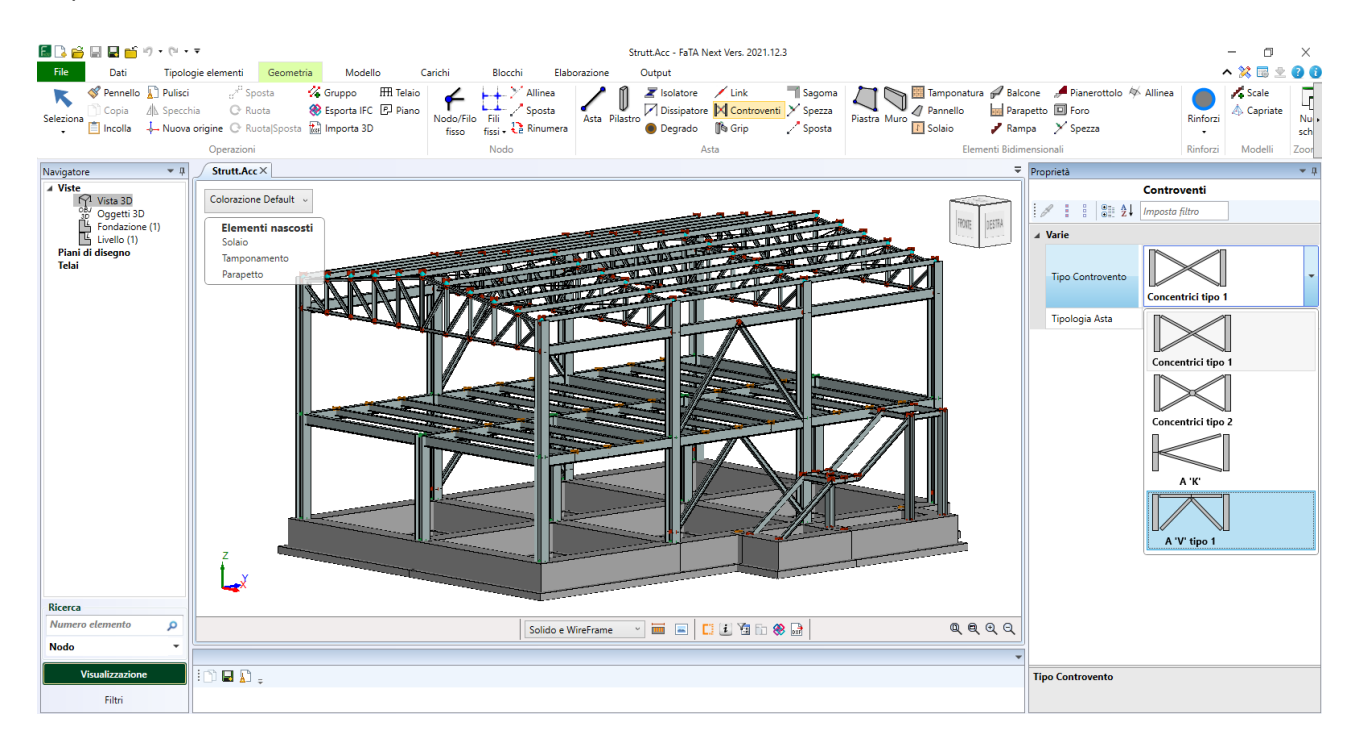

**Figura 7: Esempio di struttura in acciaio con controventi a "V"**

### *Tipologie di sezioni in acciaio disponibili*

Per quanto riguarda le sezioni in acciaio, FaTA Next presenta una vasta libreria comprendente i principali profilati commerciali disponibili.

| E <sub>x</sub> Editor profilati |                                          |                |                              |                                |         |                                                          |                             |               |  |                                          |  |    |                    |                        |                                       | $\Box$                         | $\times$              |
|---------------------------------|------------------------------------------|----------------|------------------------------|--------------------------------|---------|----------------------------------------------------------|-----------------------------|---------------|--|------------------------------------------|--|----|--------------------|------------------------|---------------------------------------|--------------------------------|-----------------------|
| $ $ Cerca                       |                                          | $\rho$ = Nuovo | Elimina                      | Duplica                        | Pulisci | Calcola                                                  | $\frac{1}{7}$ Nessun filtro |               |  | $\sqrt{3}$ $\sqrt{3}$ $\sqrt{3}$ Annulla |  | OK |                    |                        |                                       |                                |                       |
| $\Box$ C                        | <b>HEB100</b>                            |                |                              |                                |         |                                                          |                             | <b>HEB280</b> |  |                                          |  |    |                    |                        |                                       |                                |                       |
| $\Box$ CHS                      | <b>HEB120</b>                            |                |                              | B <sub>2</sub> -               |         | $\mathbb{R} \mathbb{Q} \mathbb{Q} \mathbb{Q} \mathbb{Q}$ |                             |               |  |                                          |  |    | $=$ $\blacksquare$ | <b>Inerzie</b>         |                                       |                                |                       |
| GRECA                           | <b>HEB140</b>                            |                |                              |                                |         |                                                          |                             |               |  |                                          |  |    |                    | J1                     |                                       | $[mm4]$ 261003595.7            |                       |
| $\Box$ HEA                      | <b>HEB160</b>                            |                |                              |                                |         |                                                          |                             |               |  |                                          |  |    |                    | J2                     |                                       | $[mm^4]$ 195013075.5           |                       |
| HEAA<br>$M$ HEB                 | <b>HEB180</b>                            |                |                              |                                |         |                                                          |                             |               |  |                                          |  |    |                    | J23                    | $[mm4]$ 0.0                           |                                |                       |
| $\Box$ HEM                      | <b>HEB200</b>                            |                |                              | t3                             |         |                                                          |                             |               |  |                                          |  |    |                    | J3                     |                                       | $[mm4]$ 65990520.2             |                       |
| $\Box$ IPE                      | <b>HEB220</b>                            |                |                              |                                |         |                                                          |                             |               |  |                                          |  |    |                    | 4 Superficie           |                                       |                                |                       |
| $\Box$ IPEA                     | <b>HEB240</b>                            |                | A Varie                      | <b>HEB280</b>                  |         |                                                          |                             |               |  |                                          |  |    |                    | Area                   |                                       | $[mm2]$ 13316.83               |                       |
| $\Box$ IPEO                     | <b>HEB260</b>                            |                | Nome                         |                                |         |                                                          |                             |               |  |                                          |  |    |                    |                        | Area di Bredt [mm <sup>2</sup> ] 0.00 |                                |                       |
| $\Box$ IPN                      | <b>HEB280</b>                            |                | A Dimensioni<br>B [mm] 280.0 |                                |         |                                                          |                             |               |  |                                          |  |    |                    | Area2                  |                                       | $[mm^2]$ 10080.00              |                       |
| $\Box$                          | <b>HEB300</b>                            |                | B2 [mm] 280.0                |                                |         |                                                          |                             |               |  |                                          |  |    |                    | Area3                  |                                       | ${\rm [mm^2]}$ 2940.00         |                       |
| $\Box$ ORP-EV                   | <b>HEB320</b>                            |                |                              |                                |         | <b>280.0 mm</b>                                          |                             |               |  |                                          |  |    |                    | Peso                   | $[kN/m]$ 1.045                        |                                |                       |
| RHS<br>R                        | <b>HEB340</b><br><b>HEB360</b>           |                | H [mm] 280.0<br>A Spessori   |                                |         |                                                          |                             |               |  |                                          |  |    |                    | <b>Baricentri</b>      |                                       |                                |                       |
| $\Box$ T                        | <b>HEB400</b>                            |                | T1 [mm] 10.5                 |                                |         |                                                          |                             |               |  |                                          |  |    |                    | G <sub>2</sub>         |                                       | $[mm]$ 140.0                   |                       |
| $\Box$<br>IC                    | <b>HEB450</b>                            |                | T2 [mm] 18.0                 |                                |         |                                                          |                             |               |  |                                          |  |    |                    | G3                     |                                       | $[mm]$ 140.0                   |                       |
| $\Box$ UAP                      | <b>HEB500</b>                            |                | T3 [mm] 18.0                 |                                |         |                                                          |                             |               |  |                                          |  |    |                    | ⊿ Moduli di resistenza |                                       |                                |                       |
| $\Box$ UPN                      | <b>HEB550</b>                            |                | A Curvature                  |                                |         |                                                          |                             |               |  |                                          |  |    |                    | W <sub>2</sub>         |                                       | ${\text{[mm$^3$]}}$ 1392950.54 |                       |
| $\square$ Z<-                   | <b>HEB600</b>                            |                | R1 [mm] 24.0                 |                                |         |                                                          |                             |               |  |                                          |  |    |                    | W <sub>3</sub>         |                                       | $[mm^2]$ 471360.86             |                       |
| $\Box$ Z->                      | <b>HEB650</b>                            |                | R2 [mm] 24.0                 |                                |         |                                                          |                             |               |  |                                          |  |    |                    | A Rigidezze            |                                       |                                |                       |
| $\Box$<br>$\Box$ $\Phi$         | <b>HEB700</b>                            |                |                              |                                |         |                                                          |                             |               |  |                                          |  |    |                    | It                     |                                       | $[mm4]$ 1433656.1              |                       |
|                                 | <b>HEB800</b>                            |                |                              |                                |         |                                                          |                             |               |  |                                          |  |    |                    |                        |                                       |                                |                       |
|                                 | <b>HEB900</b>                            |                |                              | 280.0 mm<br>V Visualizza quote |         |                                                          |                             |               |  |                                          |  |    |                    |                        |                                       |                                |                       |
|                                 | <b>HEB1000</b>                           |                |                              |                                |         |                                                          |                             |               |  |                                          |  |    |                    |                        |                                       |                                |                       |
|                                 |                                          |                |                              |                                |         | $ D - D $                                                |                             |               |  |                                          |  |    |                    |                        |                                       |                                |                       |
|                                 |                                          |                |                              |                                |         |                                                          |                             |               |  |                                          |  |    |                    |                        |                                       |                                |                       |
|                                 | Profilato di sistema (non modificabile). |                |                              |                                |         |                                                          |                             |               |  |                                          |  |    |                    |                        |                                       |                                | $\overrightarrow{df}$ |
|                                 |                                          |                |                              |                                |         |                                                          |                             |               |  |                                          |  |    |                    |                        |                                       |                                |                       |

**Figura 8: Editor dei profilati semplici disponibili in FaTA Next**

Oltre ai profilati di sistema è possibile, naturalmente, per ogni famiglia (IPE, HEA, CHS, ecc.) creare delle nuove tipologie personalizzando le dimensioni geometriche secondo le proprie esigenze. In automatico il software calcolerà tutte le **caratteristiche elastiche** della sezione appena creata, che saranno indispensabili in fase di calcolo e verifica.

Oltre le sezioni semplici, sono presenti una serie di **tipologie composte** predefinite, derivabili dall'unione di due profilati singoli presenti nell'editor. Nella seguente immagine sono riportate tutte le tipologie di sezioni composte presenti nel software.

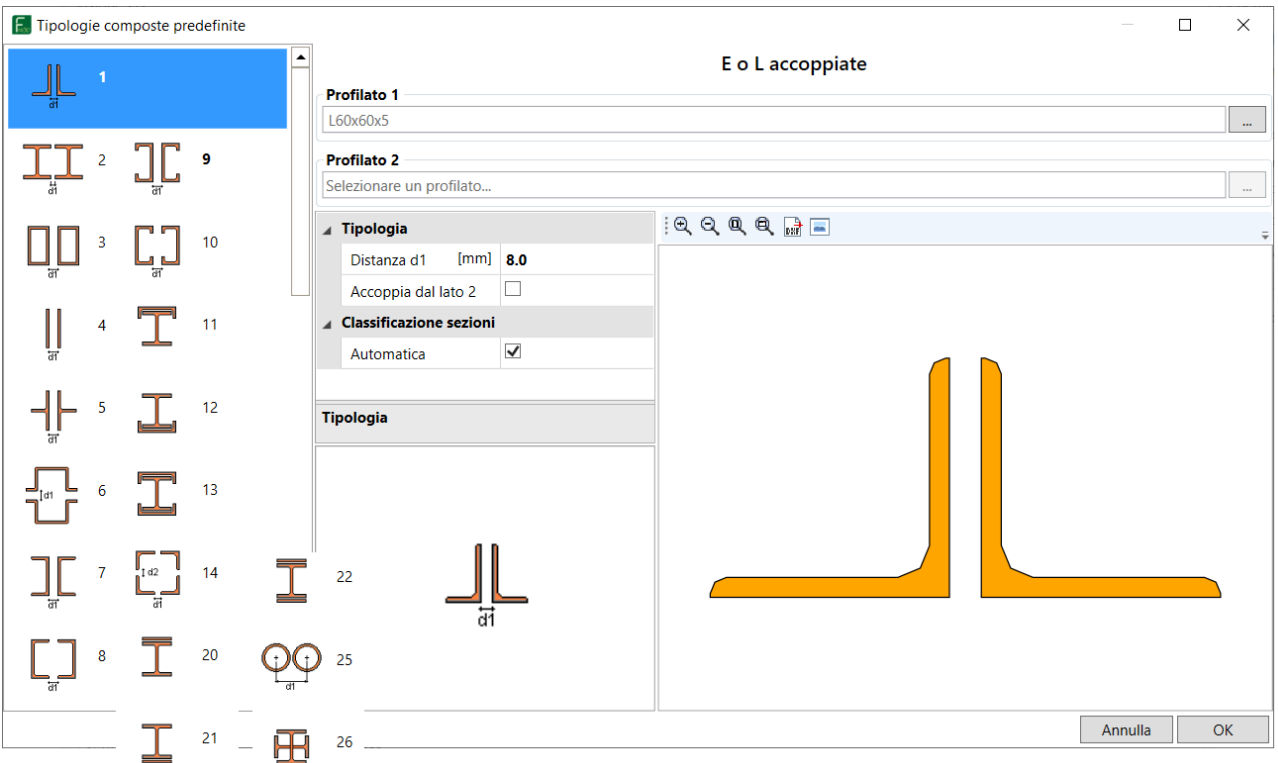

#### **Figura 9: Editor dei profilati composti disponibili in FaTA Next**

Vista la tendenza all'uso sempre più frequenti di forme non standard, in FaTA Next è possibile definire delle sezioni *"Utente"* di forma completamente generica. Queste tipologie di sezioni possono essere create tramite poligonali definibili direttamente nel software o importate da file dwg/dxf.

In alternativa, queste tipologie di sezioni generica, possono essere definite tramite interfacciamento diretto con il software *CarEl*. Il programma consente all'utente la scelta del numero dei profilati componenti la sezione nonché la tipologia relativa ad ogni profilato. Le tipologie che è possibile introdurre sono molteplici e, tramite loro opportuna combinazione, è possibile raffigurare qualsiasi sezione. E' altresì possibile introdurre tipologie standard presenti nel database dei profilati oppure importare delle poligonali da file dwg/dxf.

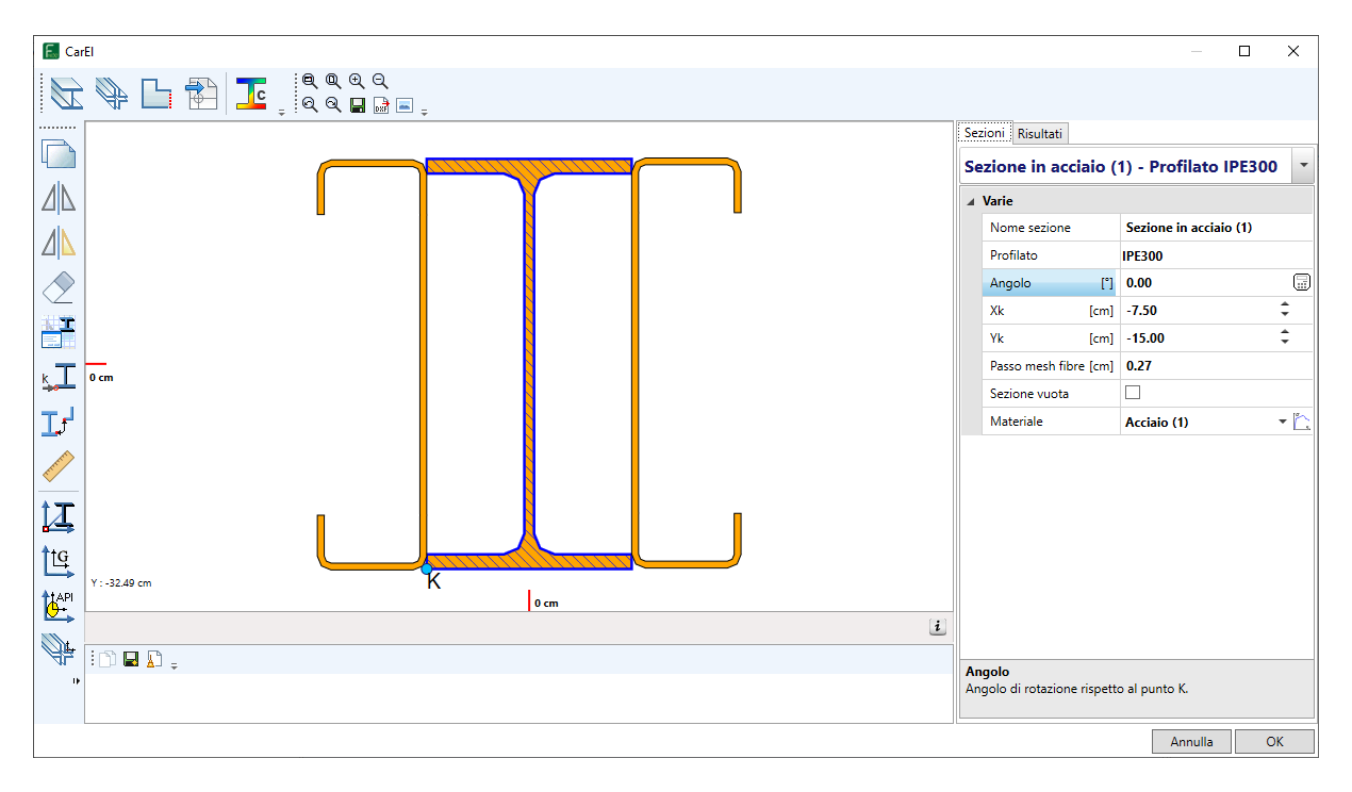

**Figura 10: Esempio di sezione "Utente" realizzata tramite** *CarEl* 

Sono disponibili, inoltre, le sezioni **composte acciaio-cls**. Queste possono essere realizzate sia tramite profilati rettangolari (RHS) che circolari (CHS).

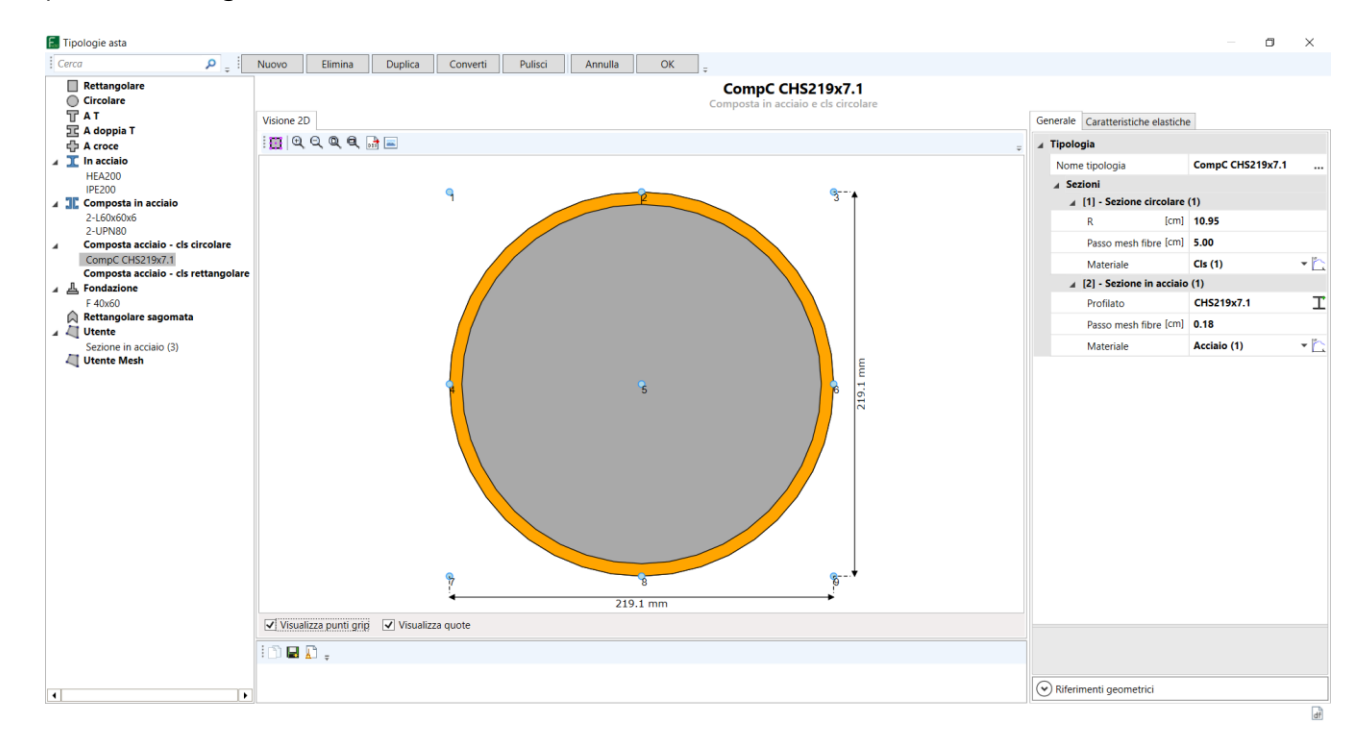

**Figura 11: Esempio di sezione composta acciaio-cls circolare**

### *Tipologie di solai in acciaio disponibili*

Nell'ottica di una progettazione completa FaTA Next, oltre alla verifica degli elementi strutturali e dei collegamenti in acciaio, consente di effettuare la progettazione e la verifica di diversi tipi di solaio utilizzati nell'ambito delle strutture in acciaio come solai in lamiera grecata (collaborante e non), predalle, solai a secco.

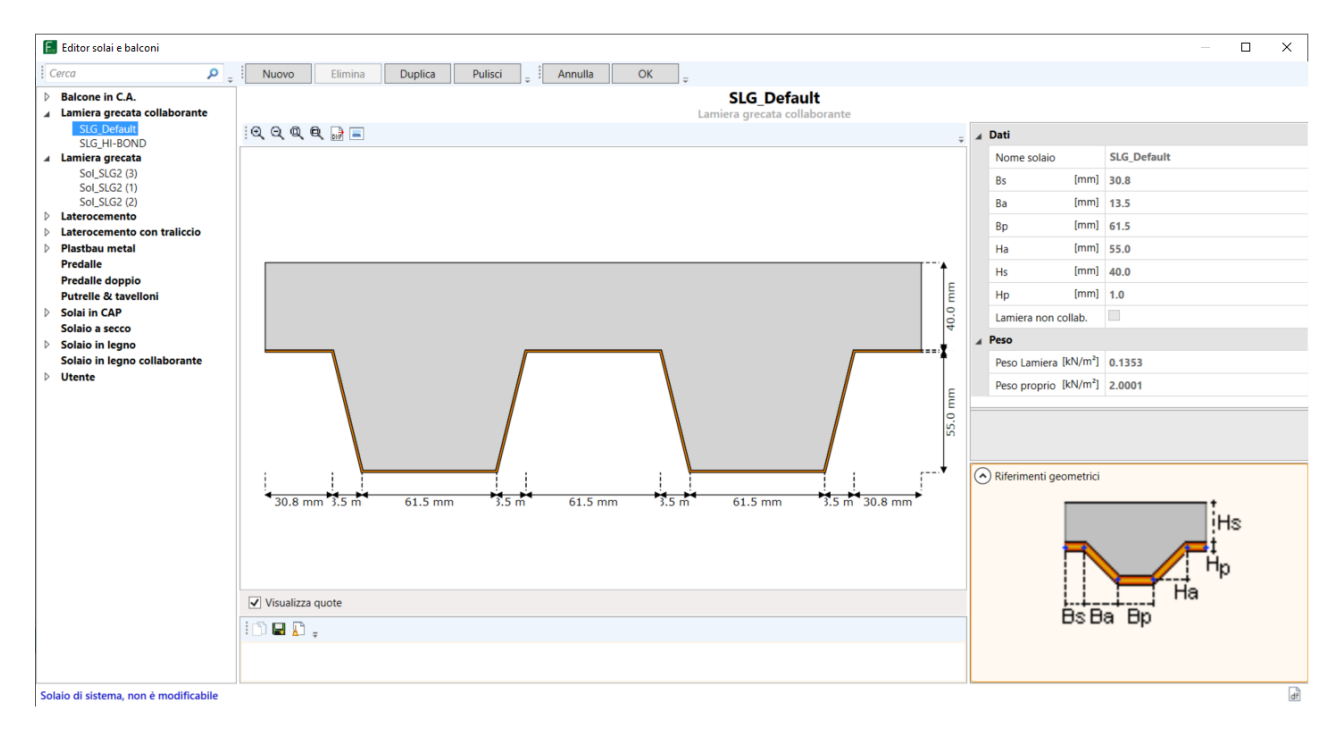

**Figura 12: Editor delle tipologie solai e balconi**

# **Analisi e modellazione**

### *Tipi di analisi*

Nel caso di **strutture in acciaio**, al pari delle altre tipologie strutturali, **FaTA Next** consente l'utilizzo di diversi tipi di analisi in modo da poter affrontare le vari problematiche del calcolo strutturale, sia per la progettazione delle nuove strutture che per l'analisi di edifici esistenti. I vari tipi di analisi disponibili sono tutti quelli indicati in normativa:

- Analisi statica lineare
- Analisi dinamica lineare
- Analisi statica non lineare (Dominio FEM)
- Analisi dinamica non lineare (Dominio FEM)
- Analisi statica non lineare (Dominio DEM es. per *macro-elementi in muratura*)
- Analisi non lineare "Pushdown"

Tutte le tipologie di analisi sopra elencate, sono disponibili indipendentemente dal **tipo di intervento** strutturale scelto, sia nel progetto di strutture nuove che esistenti.

Per l'analisi delle strutture esistenti, sia per le strutture interamente in acciaio che per quelle in miste con elementi in acciaio, ad esempio strutture in cemento armato con sopraelevazioni in acciaio oppure strutture in muratura con copertura in acciaio, è possibile effettuare il calcolo di **vulnerabilità sismica**  con restituzione dell'**indicatore di sicurezza sismica** sia a livello globale che particolarizzato per ogni elemento strutturale. È inoltre possibile elaborare la **Classe di Rischio Sismico** secondo le indicazioni delle norme vigenti.

Sebbene la tecnica di modellazione per elementi mono e bidimensionale comunemente utilizzata nelle analisi strutturali in campo sismico sia quella del metodo degli **elementi finiti** (FEM), l'approccio utilizzato nel caso del macro-elemento è tipico del metodo degli **elementi discreti** (DEM), il solutore deve quindi essere capace di trattare entrambi gli approcci. A tal fine il solutore FEM di **FaTA Next** è stato ulteriormente potenziato in modo da rispondere a tale esigenza consentendo la modellazione anche di strutture miste.

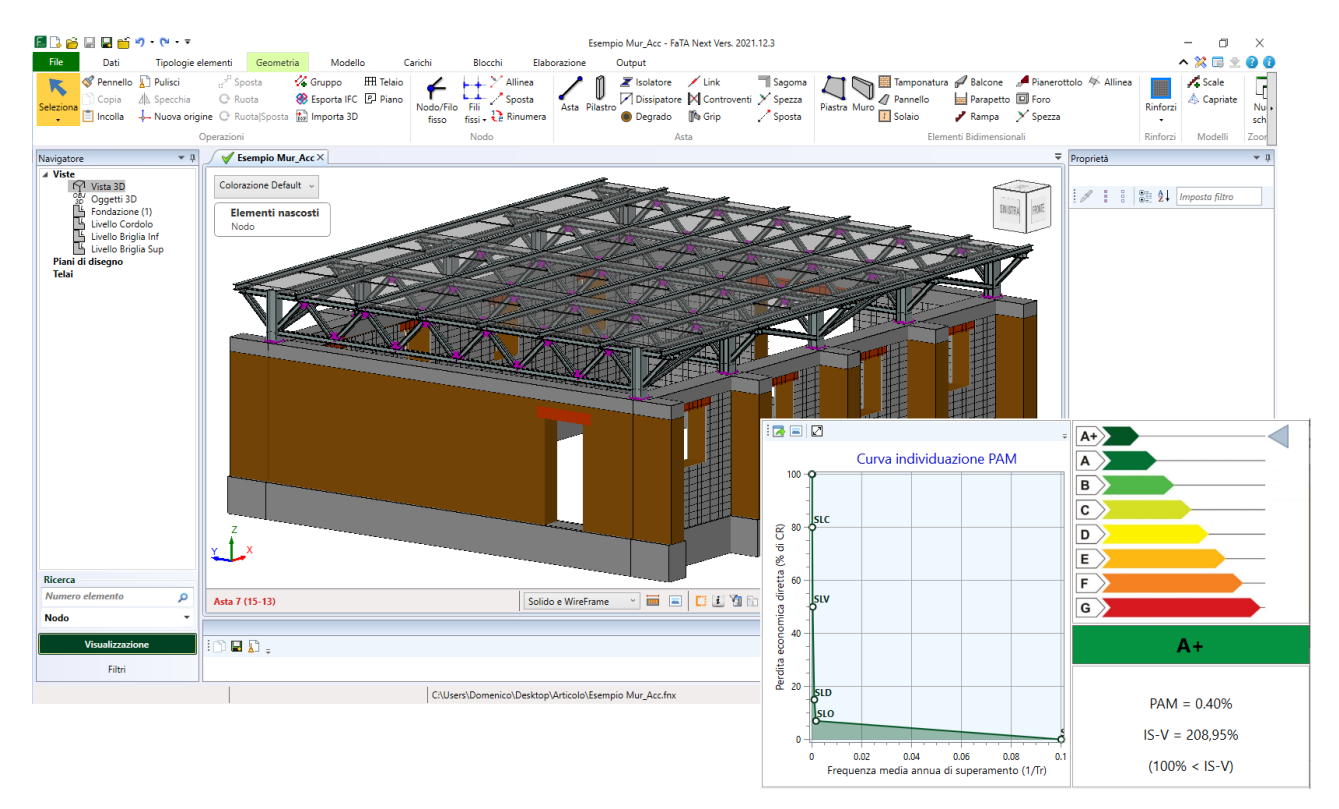

**Figura 13: Esempio di struttura mista muratura-acciaio**

Per quanto riguarda la risposta non lineare degli elementi asta, questa viene ottenuta mediante una modellazione a plasticità diffusa lungo tutto l'elemento **(Spacone et al. 1996)** ed integrazione mediante metodo a fibre all'interno della sezione. Ai vari step di calcolo, il diverso stato di sollecitazione determina la formazione dei diversi tipi di **meccanismi di rottura**.

Le analisi non lineari vengono condotte mediante la tecnica dell'integrazione al passo; questa nel caso di analisi statiche, a secondo della necessità, può avvenire a controllo di forza, spostamento o mediante il metodo della lunghezza dell'arco di curva (metodo di Riks 1972). L'algoritmo di ricerca della soluzione non lineare all'interno del passo può avvenire sfruttando il metodo di Newton Raphson a matrice tangente, iniziale, come combinazione lineare delle due o mediante il metodo detto "Line-Search".

I risultati delle singole condizioni di carico sono disponibili in termini di soluzione grafica step-by-step, diagrammi evolutivi nel tempo della risposta strutturale e delle traiettorie, e animazioni.

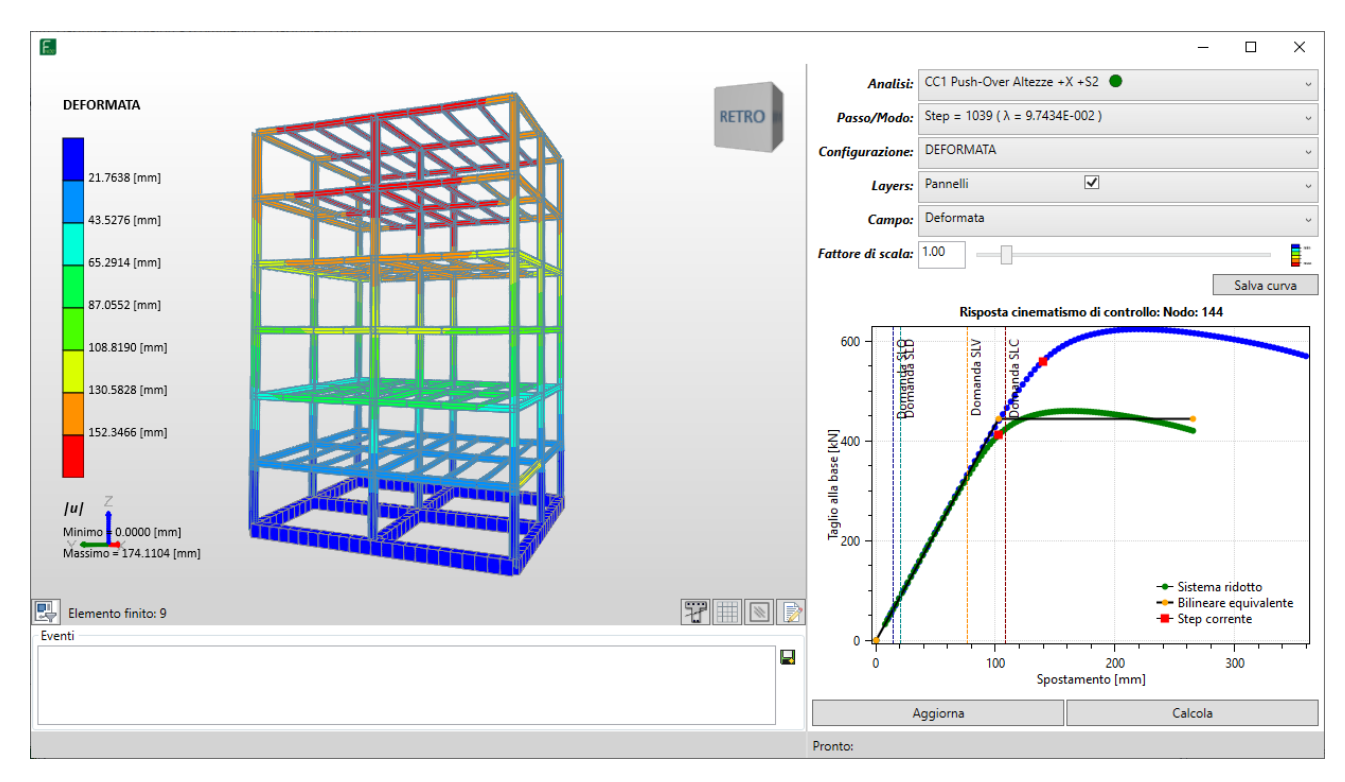

**Figura 14: Esempio di Analisi Push-Over**

Per i singoli elementi strutturali è possibile controllare lo stato tensione-deformazione sia delle singole fibre, che dell'intera sezione in modo da ottenere la risposta alla plasticizzazione dell'elemento.

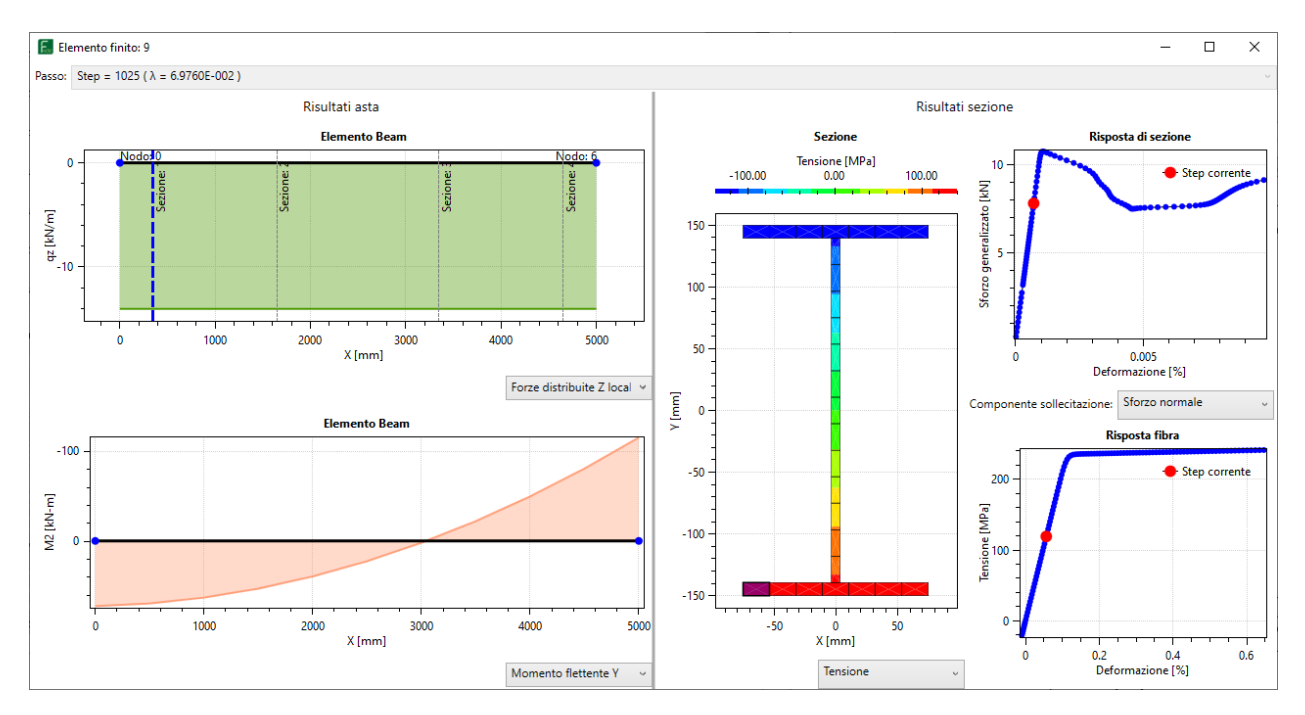

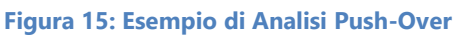

Per le varie analisi che utilizzano lo spettro di risposta è possibile definire anche lo spettro per punti, in modo da considerare particolari azioni locali dovuti al sisma (**Risposta Sismica Locale**).

#### *Modellazione*

Il software, per gli elementi monodimensionali di tipo "asta" consente la scelta tra diversi tipi di **elementi finiti** da utilizzare a seconda del tipo di elemento e di analisi utilizzata:

- Bernoulli e Timoshenko anche su molle *"alla Winkler"*
- Truss lineare e coratazionale sia mono che bi-lateri (controventi, tiranti, diagonali tese attive)
- Bernoulli P-Delta
- Bernoulli Corotazionali

Nell'ambito delle analisi non lineari, le **non linearità** del sistema sono disponibili sia in termini di **comportamento dei materiali**, in termini di effetto **P-Delta** ed anche in "grandi spostamenti" (**corotazionale**).

Una novità presente in FaTA Next è rappresentata dalla presenza degli elementi *"Link"* a 6 componenti (Rigido, Elastico, Gap e Bilineare) che, in particolar modo nel caso di strutture in acciaio, possono essere molto utili per definire in modo corretto l'effettiva posizione delle aste all'interno modello con il proprio grado di vincolo (*link elastico*). Nella seguente immagine si può notare come siano stati utilizzati gli elementi "link" per modellare l'appoggio tra i cosciali (UPN22O) e la trave (HEA200).

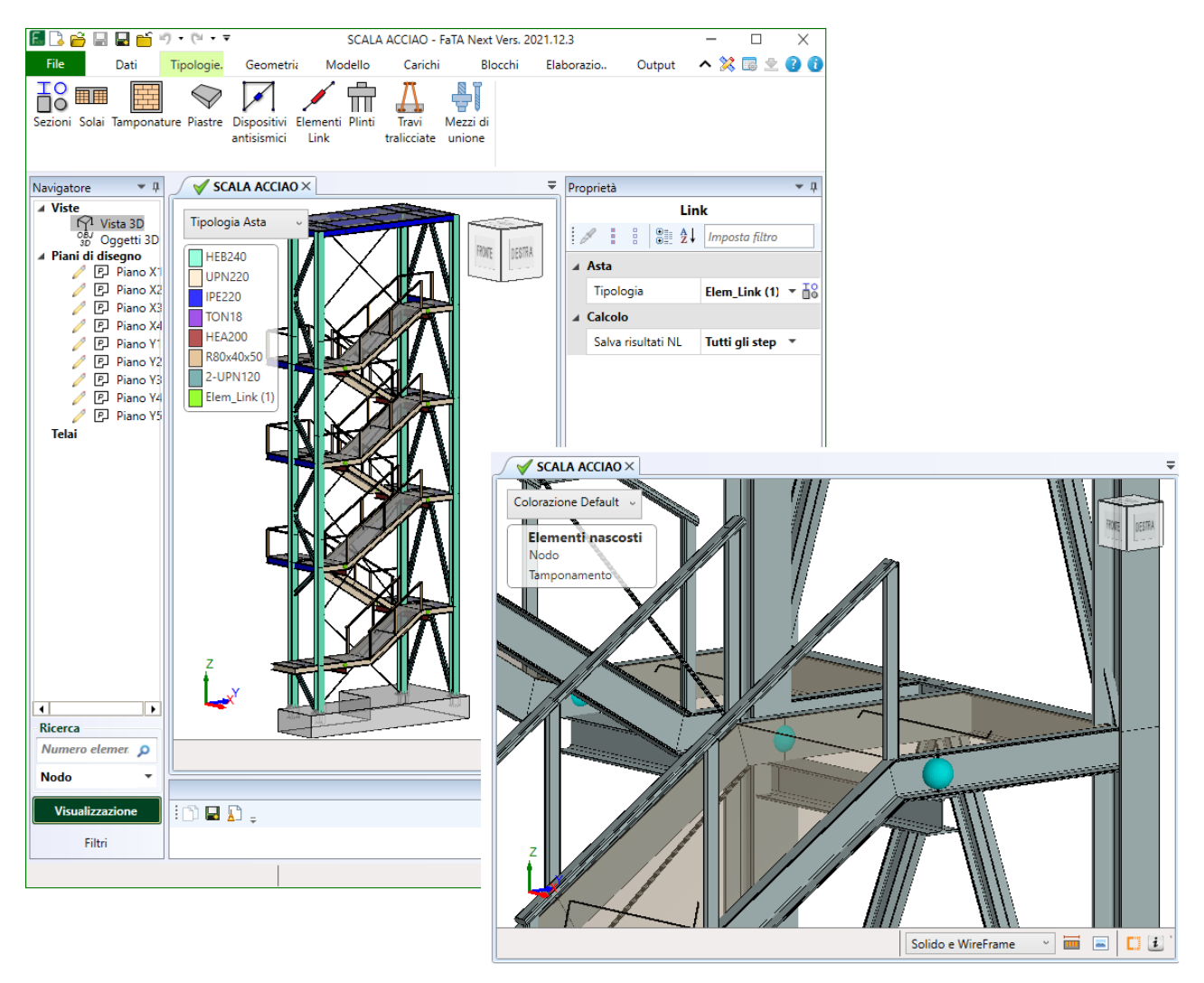

**Figura 16: Esempio di scala in acciaio modellata tramite elementi "link"**

Per i vari tipi di analisi, è possibile modificare i **vincoli interni** alle aste in al fine di modellare cerniere interne e rilasci dei vincoli con inserimento di gradi di vincolo o rigidezze con valori finiti.

La versatilità di calcolo è testimoniata dalla gestione degli **impalcati rigidi**, i quali modellati utilizzando le relazioni master-slave consentono di introdurre regole cinematiche tra i nodi dell'impalcato (slave) e il nodo rappresentativo dell'impalcato stesso (master). In **FaTA Next** l'utente può intervenire sulla definizione degli impalcati rigidi, in modo da modellare strutture diverse rispetto ai classici schemi a telaio.

### *Classificazione delle sezioni*

Nell'ambito della progettazione delle strutture in acciaio la **classificazione delle sezioni** assume un ruolo di fondamentale importanza, in quanto condiziona (e non poco) la verifica dei vari elementi dei strutturali. Un'errata assegnazione della classe delle sezioni porterebbe ad una valutazione non veritiera della resistenza e della capacità dissipative della struttura. In particolare, nel caso di strutture dissipative è obbligatorio utilizzare sezioni in classe 1 e 2 (controllo presente in FaTA Next).

In FaTA Next, la classificazione delle sezioni viene fatta in modo automatico dal software mediante interfacciamento diretto con *CarEL*. Il metodo utilizzato nel software è quello delle **"ReClassi"** riportato nel testo "*Strutture in acciaio, la classificazioni delle sezioni"* (Paolo Rugarli).

La figura seguente riporta la classificazione di una sezione IPE500 in acciaio 355 con l'**approccio vettoriale** del metodo ReClassi. Le zone colorate di verde sono le sollecitazioni che generano classe 1, mentre le zone in celeste, giallo e rosso generano rispettivamente classe d'uso 2, 3 e 4.

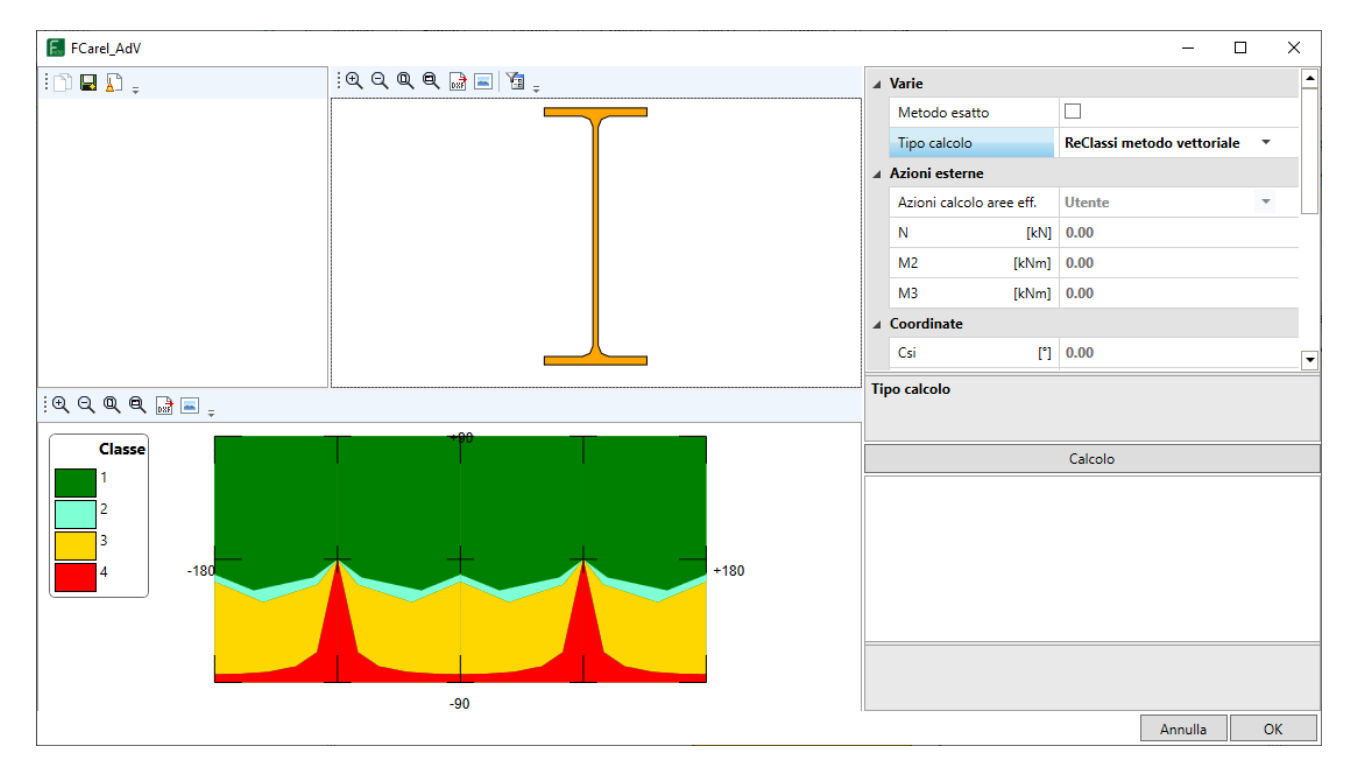

**Figura 17: Classificazione di una sezione IPE500** 

### **Progettazione e verifiche strutturali**

La filosofia di approccio alle verifiche strutturali di **FaTA Next** è stata concepita mettendo al centro le scelte progettuali dell'utente. Pertanto sono presenti un numero notevole di personalizzazioni in modo da indirizzare il software verso lo schema progettuale desiderato.

La **progettazione automatica** è basata sui **"***Criteri di progetto***"**, che rappresentano un set di impostazioni ed opzioni per la fase di progettazione e verifica. Nel caso delle aste in acciaio, ad esempio, è possibile personalizzare le impostazioni per: gli effetti delle imperfezioni, le verifiche di stabilità, le di resistenza SLE, le verifiche di deformabilità, ecc.

#### *Verifiche strutturali*

Nell'ambito delle strutture in acciaio, le verifiche eseguite sui singoli elementi strutturali sono quelle previste dalla Normativa (NTC2018 ed Eurocodici):

- Verifiche di resistenza;
- Verifiche di stabilità;
- Verifiche di deformabilità;
- Verifiche di Gerarchia (nel caso di strutture dissipative);

I risultati delle **verifiche strutturali**, oltre che nella classica colorazione (verde e rosso) per esito delle verifiche, sono riportati con efficaci rappresentazioni **"colormap"** dei vari parametri di verifica (coefficienti di sicurezza, azioni sollecitanti massime, valori resistenti, quantità di armatura). Sul singolo elemento strutturale è possibile approfondire tutti i valori delle varie verifiche classificate per stato limite e tipo di verifica.

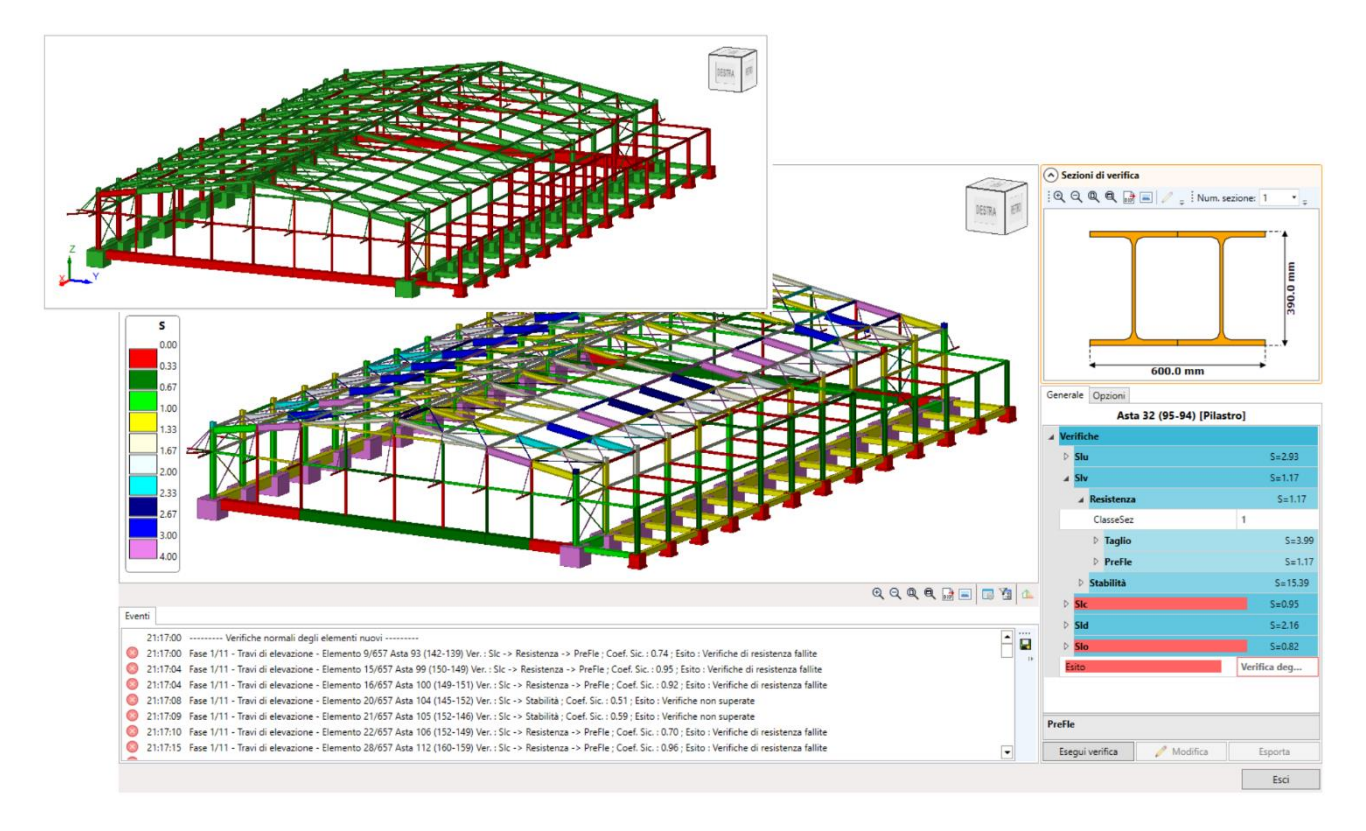

**Figura 18: Ambiente di verifica**

Le sezioni di verifica delle aste in acciaio vengo individuate in modo automatico dal software, ma è comunque possibile personalizzarle a proprio piacimento tramite un apposito ambiente. All'interno di questo stesso ambiente è possibile, tra le altre cose, definire quali sono i **ritegni torsionali** presenti lungo asta. Tramite questa funzionalità il software andrà a riconoscere quali sono le lunghezze libere di inflessione nella verifica di **stabilità a flesso-torsionale**.

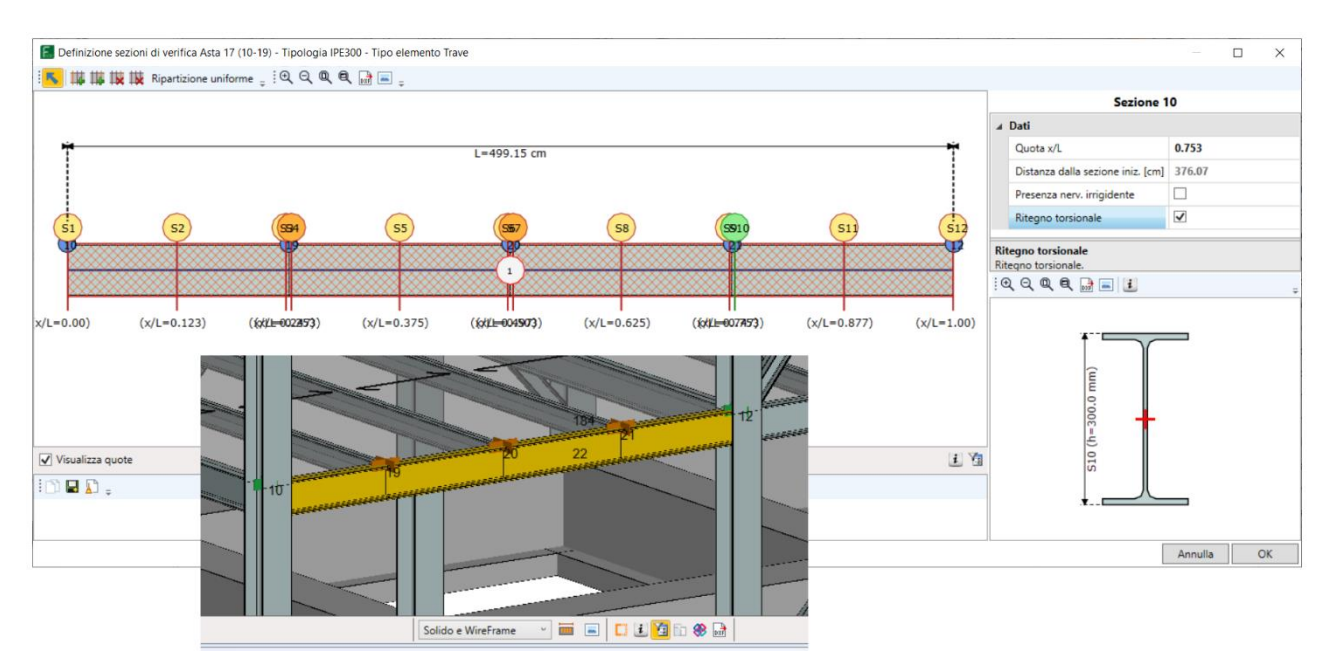

**Figura 19: Ambiente di definizione dei ritegni torsionali**

Per quanto riguarda le verifiche di stabilità delle travi in acciaio, in FaTA Next è possibile effettuare la verifica di **stabilità dei pannelli d'anima** come indicato dalle normative. Sempre all'interno di definizione delle sezioni di verifica è possibile inserire sui singoli pannelli d'anima sia gli irrigidimenti trasversali che longitudinali che entrano in gioco nella suddetta verifica.

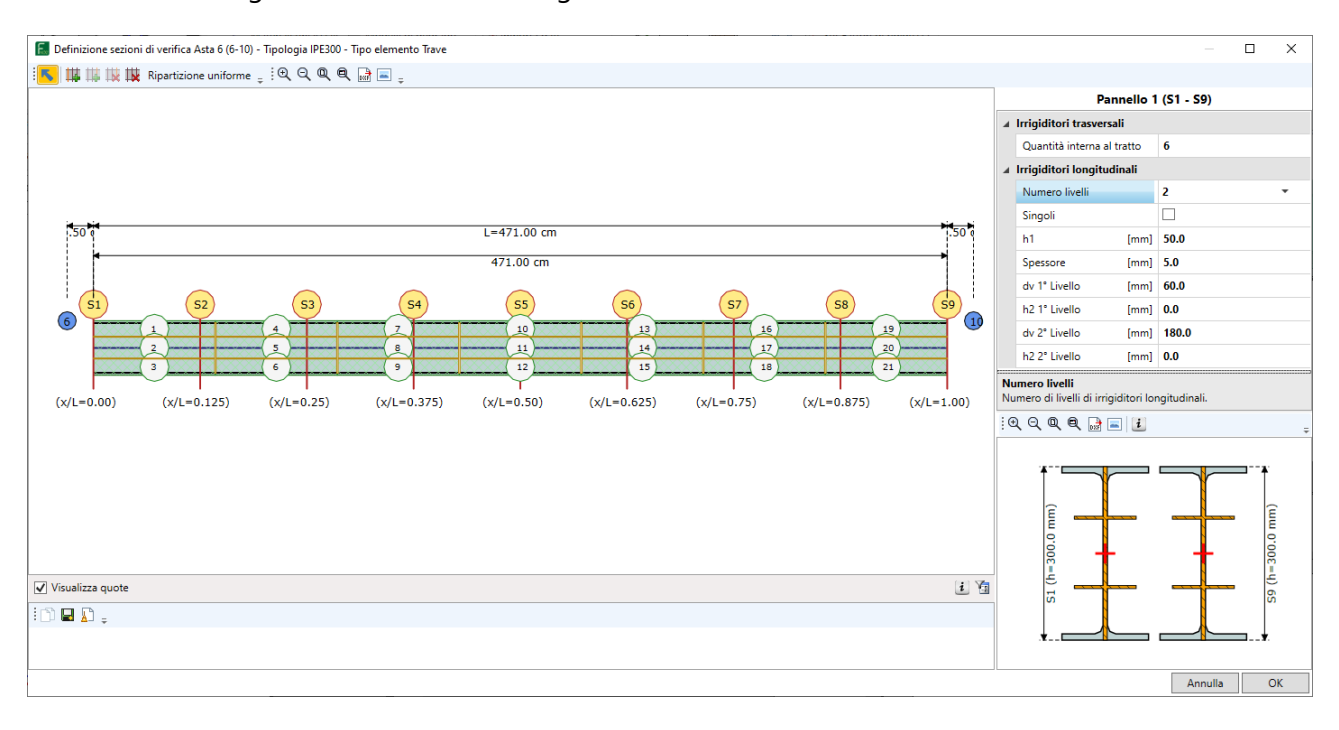

**Figura 20: Ambiente di definizione degli irrigidimenti longitudinali e trasversali** 

# **Output**

### *Risultati di calcolo*

I risultati delle analisi possono essere visualizzati nell'**ambiente tridimensionale** dedicato. In funzione del tipo di analisi, sia per singolo caso di calcolo che combinazione di carico, è possibile visualizzare le varie grandezze calcolate: deformate, diagrammi delle sollecitazioni, stato delle sezioni.

Cliccando sui singoli **elementi** è possibile leggerne le caratteristiche, i risultati in termini di valori numerici, ed **esportare** le tabelle mediante la semplice funzione copia/incolla compatibile con Excel.

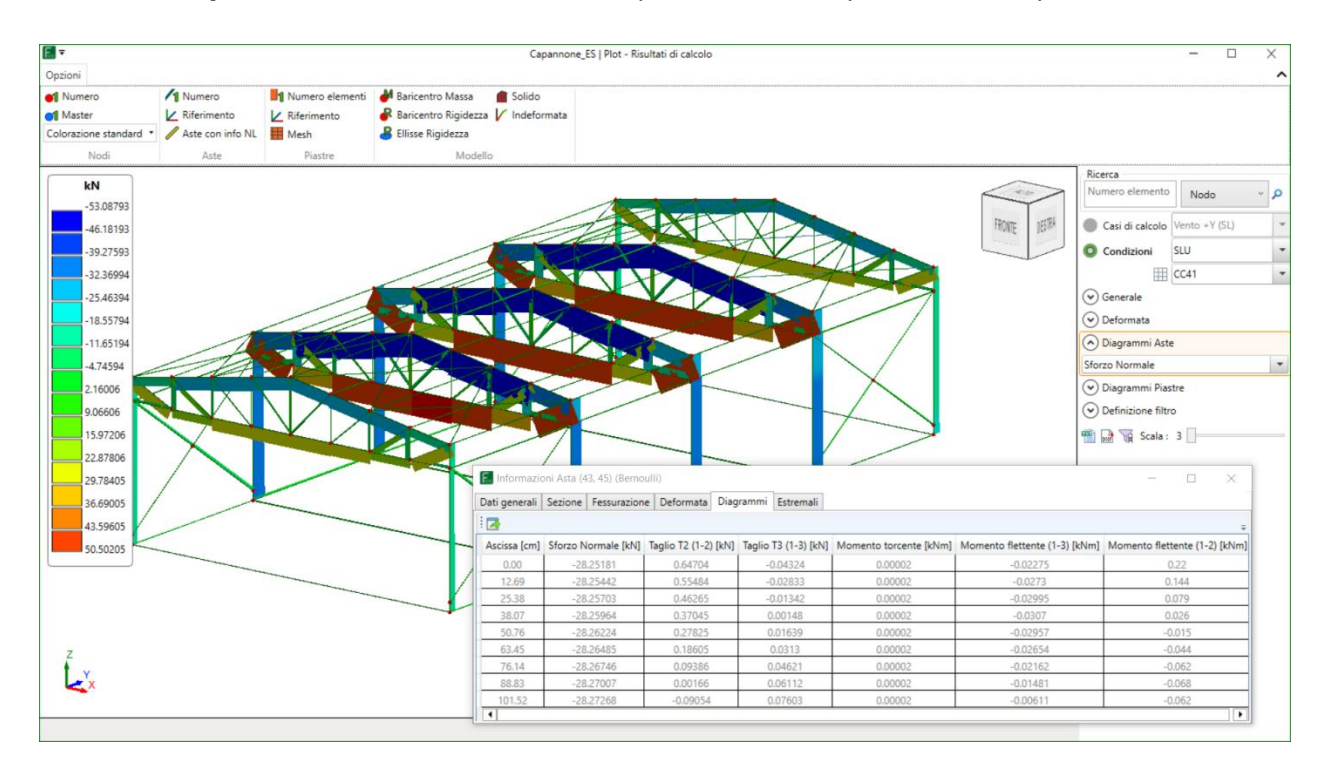

**Figura 21: Ambiente di visualizzazione dei risultati di calcolo**

### *Graficizzazione*

**FaTA Next** genera automaticamente esecutivi di cantiere. Oltre alla graficizzazione di tutte le armature che vengono rappresentate anche in ambiente tridimensionale, una delle novità presenti in FaTA Next riguarda la graficizzazione esecutiva dei telai in acciaio o di una parte limitata di essi.

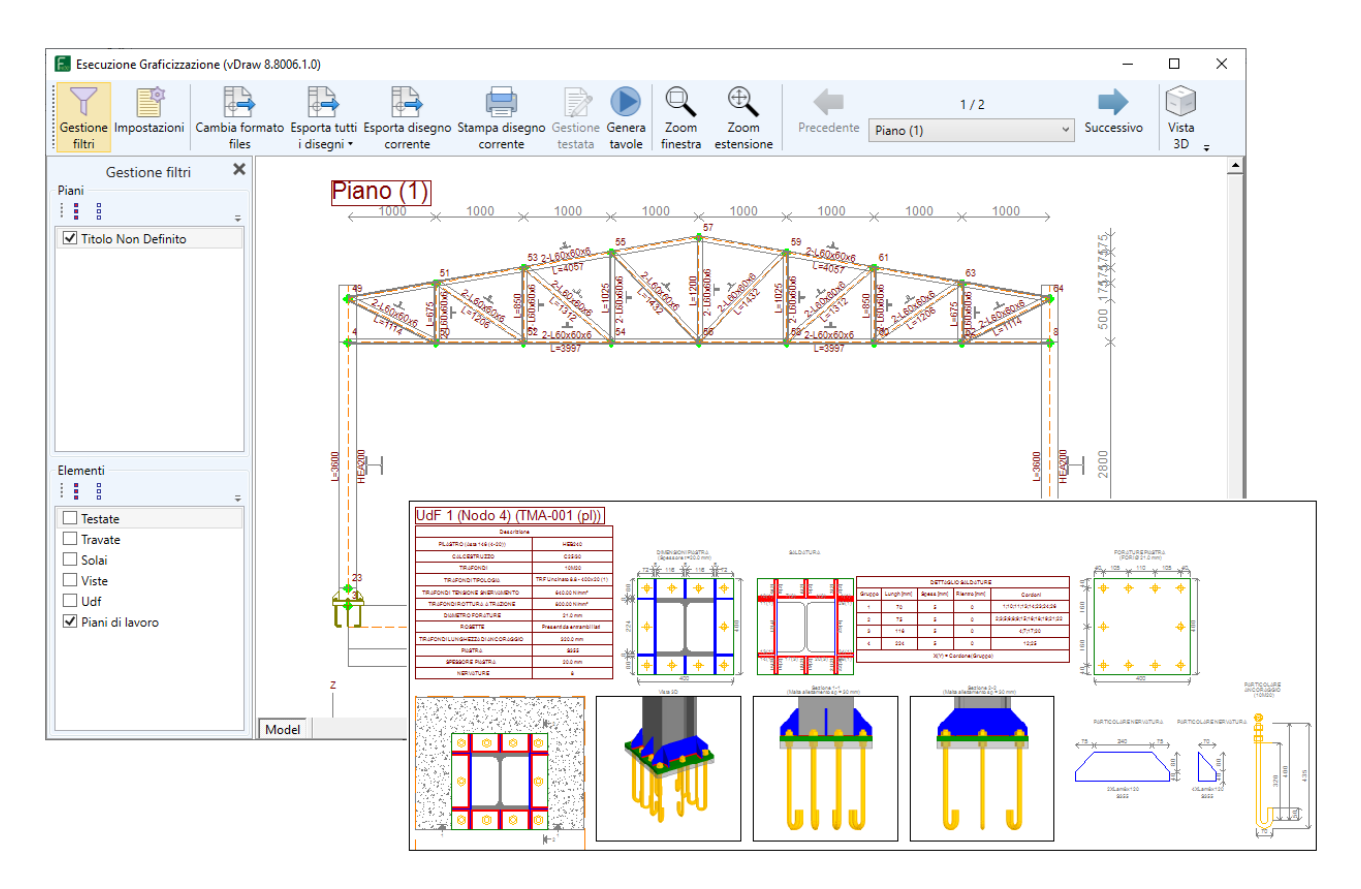

**Figura 22: Esempio di graficizzazione di telaio e di un nodo in acciaio**

Gli elaborati sono componibili attraverso la creazione automatica delle tavole esecutive (personalizzando graficamente la disposizione dei vari elaborati) esportabili in formato dxf/dwg.

### *Relazioni di calcolo*

Le relazioni, generate direttamente in formato **docx** e **pdf**, possono essere personalizzate scegliendo, oltre alle varie impostazioni di formattazione, anche i singoli paragrafi, in modo da comporre i documenti secondo le più diverse esigenze. Ad ogni paragrafo è possibile associare una o più immagini catturate dai risultati di calcolo e verifiche.

Oltre che la relazione di calcolo, è possibile generare la **relazione geotecnica** e sulle **fondazioni**, calcolo dei **solai**, dei **plinti**, delle **unioni di forza** e la relazione sui **materiali** impiegati. Tramite la funzione "Genera lista elbaorati" vengono creati tutti gli elaborati divisi in diversi file, così come spesso richiesto dagli Uffici Tecnici di controllo.

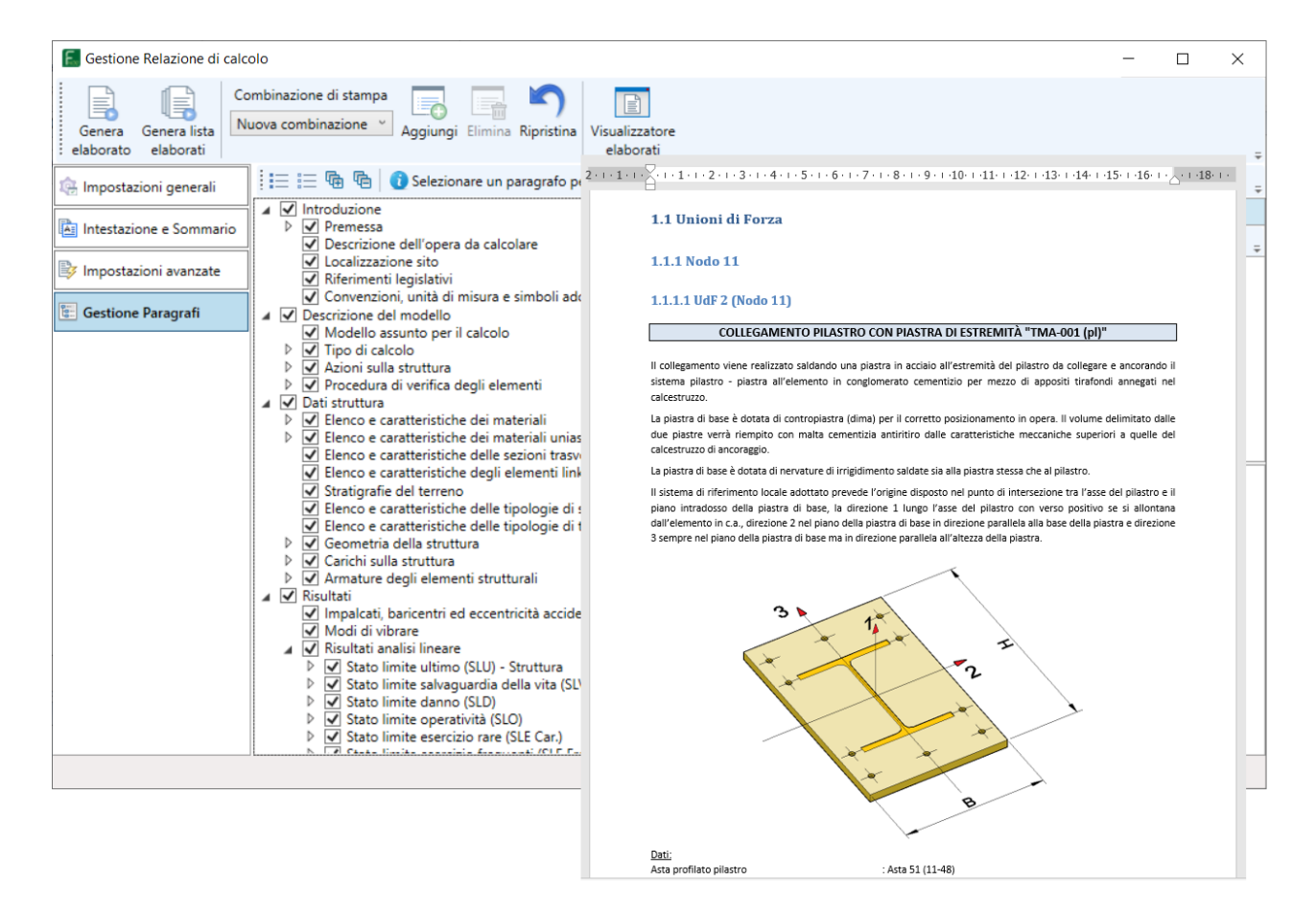

**Figura 23: Estratto della relazione di calcolo**

Oltre alle relazioni di calcolo in FaTA Next è possibile effettuare la relazione sul **computo dei materiali**. In particolare verrà contabilizzato il calcestruzzo, l'acciaio d'armatura, l'acciaio da carpenteria, i solai e balconi e le unioni di forza.

Infine, tramite interfacciamento diretto con il software *MaSt*, all'interno di FaTA Next è possibile compilare automaticamente il piano di manutenzione della parte strutturale. Il software restituisce il manuale d'uso e manutenzione e il programma di manutenzione (Sottoprogramma delle prestazioni, Sottoprogramma dei controlli, Sottoprogramma degli interventi).

# **Collegamenti in acciaio**

Il software consente la verifica delle **connessioni degli elementi strutturali in acciaio**, secondo quanto previsto dall'**Eurocodice 3** e dalle **NTC 2018**.

Sono possibili numerosi tipi di collegamenti tramite l'utilizzo di piastre interposte quali flange, piastre di base, coprigiunti, squadrette o collegamenti diretti per mezzo di saldatura di testa o per sovrapposizione o bullonatura per sovrapposizione.

I nodi trave colonna prevedono l'utilizzo del metodo delle componenti e la ricerca contestuale degli **elementi T-STUB** per una migliore valutazione della resistenza e della rigidezza del collegamento.

Questi ultimi vengono individuati automaticamente dal software in base alle disposizioni normative oppure possono essere definiti manualmente dall'utente.

Nell'ambito delle strutture dissipative in acciaio è possibile realizzare, per le tipologie di unioni ammissibili, giunti a **completo ripristino di resistenza**.

Il software,oltre alle verifiche del collegamento, in base alla geometria definita dall'utente, provvederà ad effettuare dei rigorosi **controlli geometrici** di fattibilità. Si controlla, ad esempio, se i profilati utilizzati sono compatibili con la tipologia del collegamento, se lo spazio massimo disponibile per l'inserimento dei bulloni è sufficiente o se le parti in calcestruzzo hanno dimensioni tali da poter ospitare le piastre o le flange.

I collegamenti in acciaio, all'interno di FaTA Next sono divisi in tre grandi macro famiglie:

- *UdF CE* **- Collegamenti elementari**. A questa famiglia appartengono i collegamenti diretti (sia saldati che bullonati) tra aste in acciaio secondo diverse modalità:
	- o Saldatura per sovrapposizione;
	- o Saldatura di testa;
	- o Bullonatura per sovrapposizione.
- *UdF TM* **– Telai multipiano**. Si occupa della verifica dei collegamenti tra elementi in acciaio di strutture multipiano. Nel database dei nodi sono presenti numerose **tipologie personalizzabili** in ogni dettaglio (spessori, nervature, bulloni, saldature, ecc.):

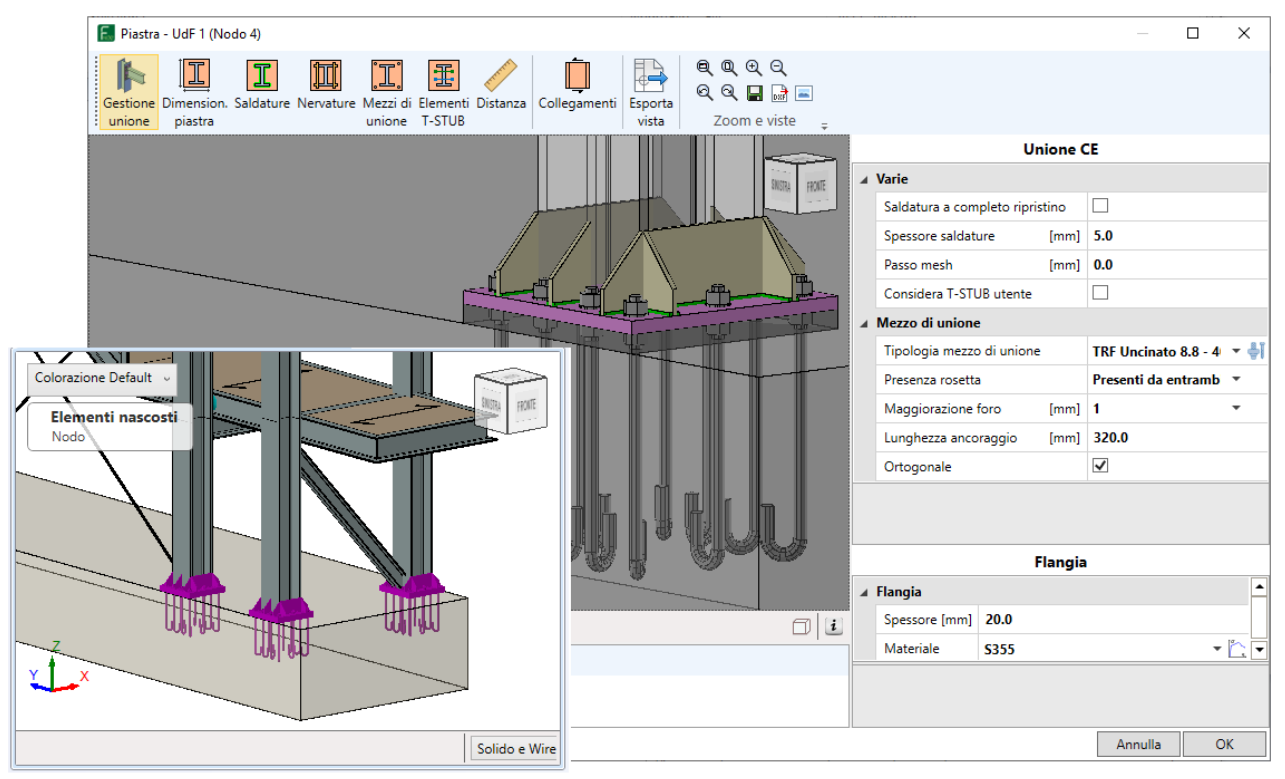

o Colonna – fondazione con piastra di base

**Figura 24: Collegamento colonna-fondazione con piastra di base**

- o Trave con piastra di testa su elemento in c.a.
- o Trave in appoggio su elemento in c.a.
- o Trave colonna con flangia (sia sulle ali che sull'anima a 2 e 3 vie)
- o Trave trave o colonna colonna in continuità con flangia
- o Colonna trave o trave trave con squadrette
- o Coprigiunti (sia per travi che per colonne)
- o Trave passante su colonna (sia con singola che con piastra doppia)

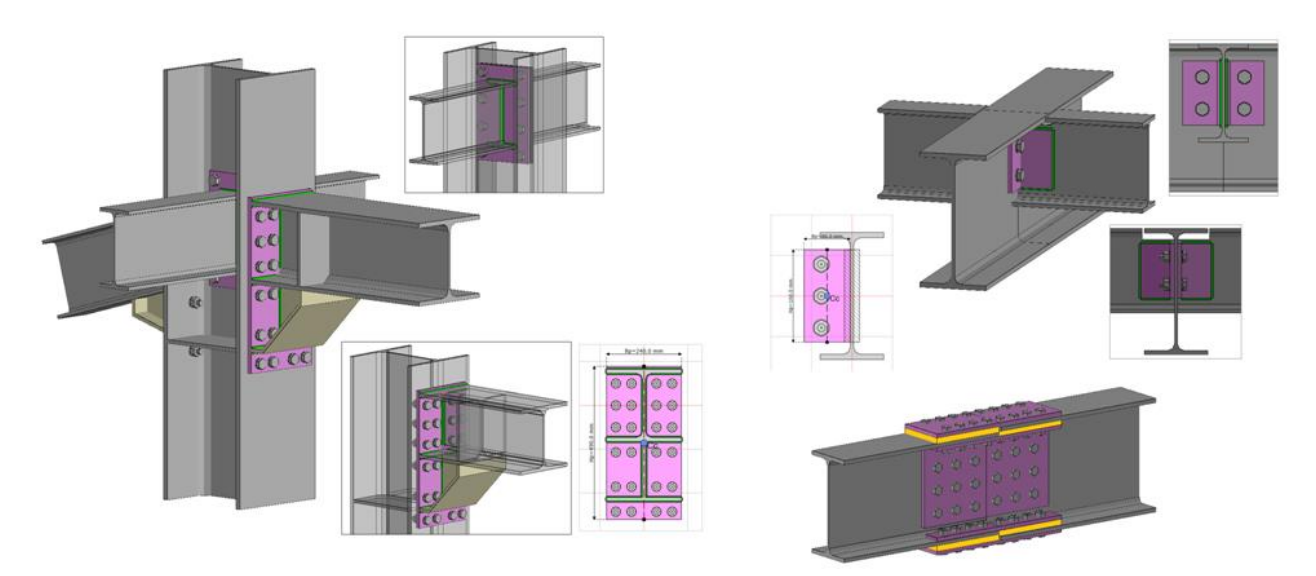

**Figura 25: Alcune tipologie di unioni presenti in UdF-TM**

o Controventi (con fazzoletto saldabile direttamente agli appoggi, con flangia o squadrette)

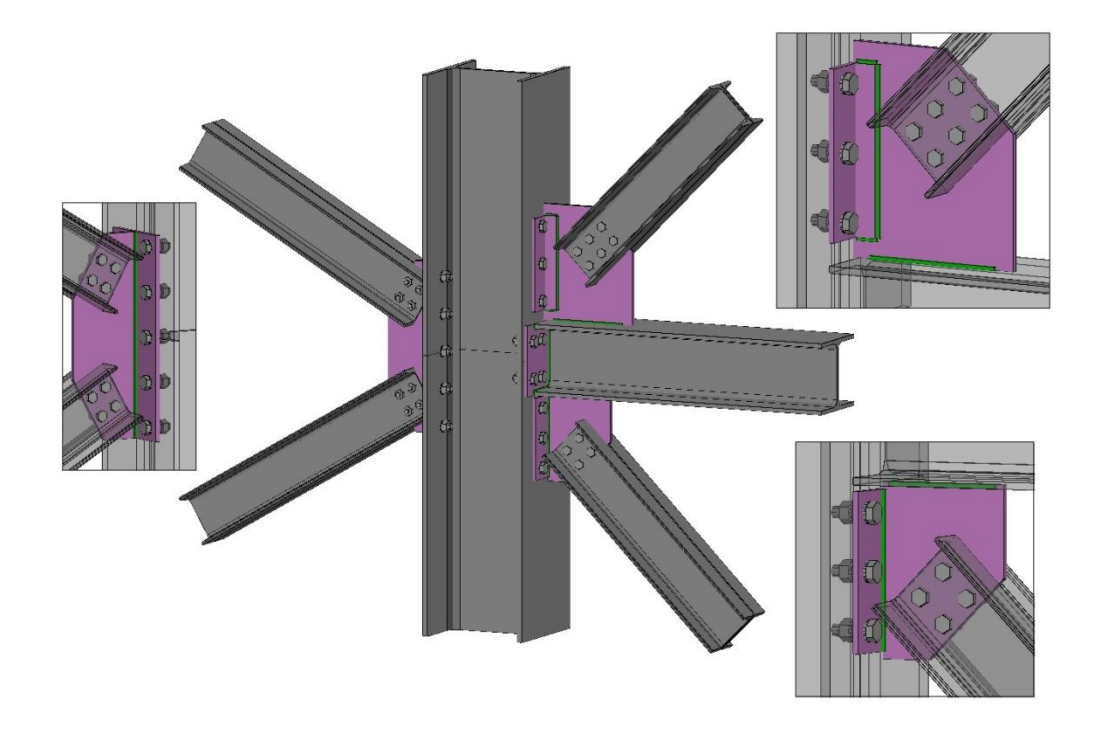

**Figura 26: Tipologie di unioni di aste di controvento**

• *UdF TR* **– Travature reticolare**. A questa famiglia appartengono i collegamenti tra le aste di travatura reticolare.

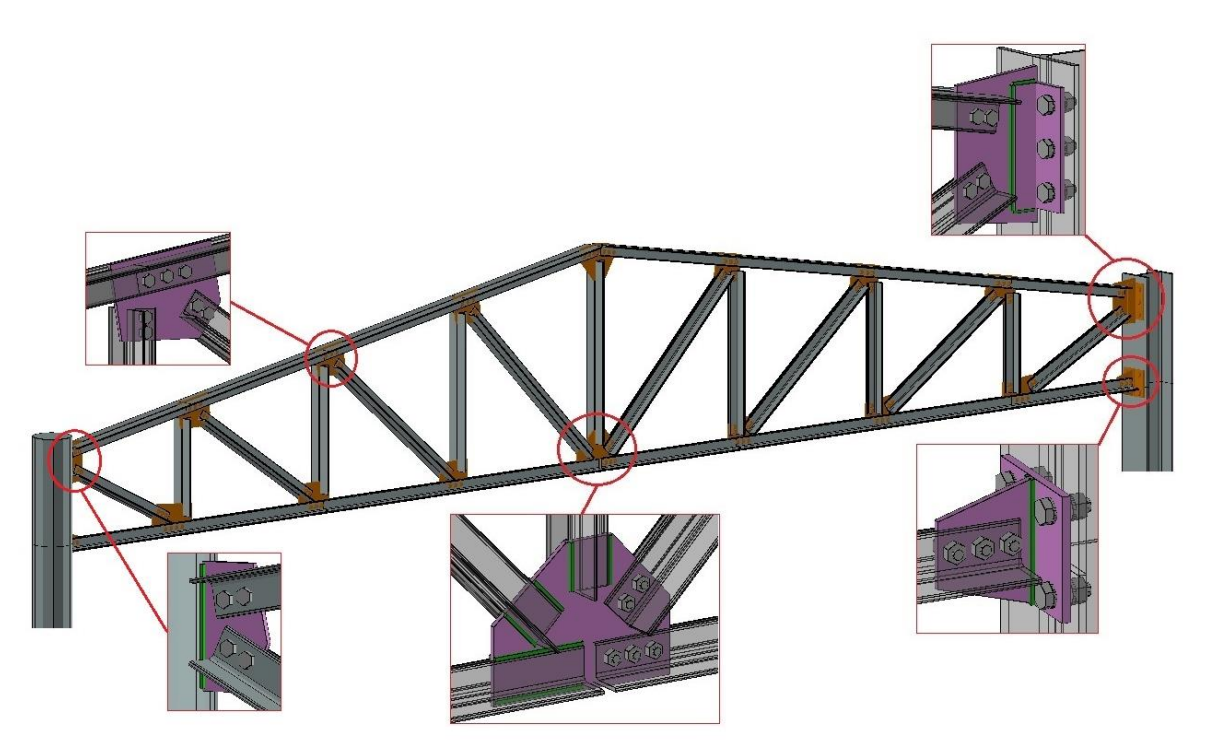

**Figura 27: Alcune tipologie di unioni di travature reticolari**

In questo breve articolo sono state affrontate alcune tematiche tipiche delle **strutture metalliche** legate all'utilizzo del software *FaTA Next*. Quanto visto è solo una piccola parte delle innumerevoli funzioni presenti nel software, ma lo scopo è stato quello di trasmettere a chi legge le potenzialità e la versatilità di FaTA Next.